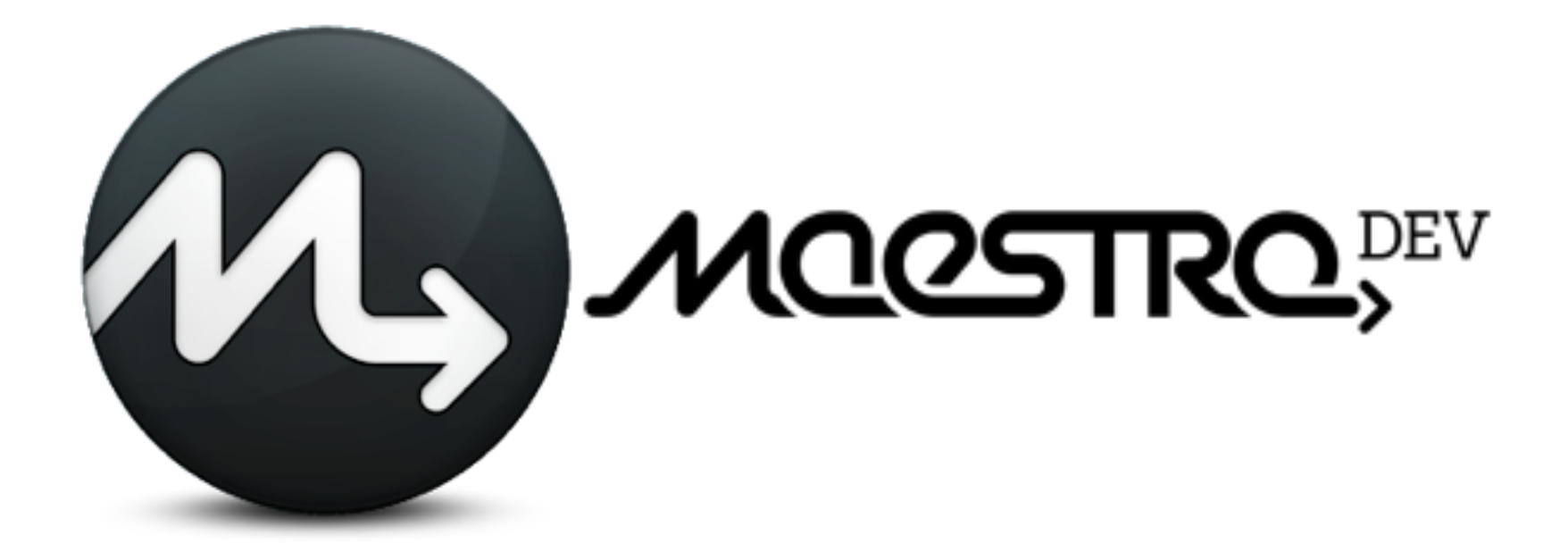

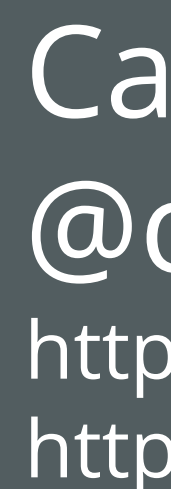

## **Continuous Delivery with Maven, Puppet and Tomcat**

[Carlos Sanchez](http://blog.carlossanchez.eu) [@csanchez](http://twitter.com/csanchez) <http://csanchez.org> <http://maestrodev.com>

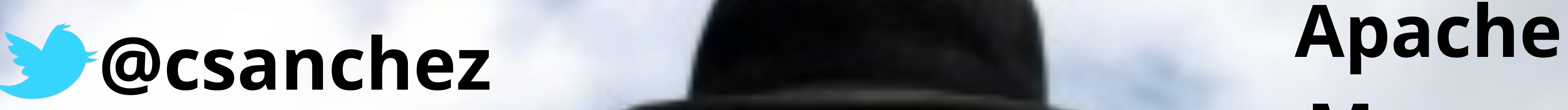

# **Maven**

### **ASF Member**

### **Eclipse Foundation**

# **[csanchez.org](http://csanchez.org) [maestrodev.com](http://maestrodev.com)**

# **How we got here**

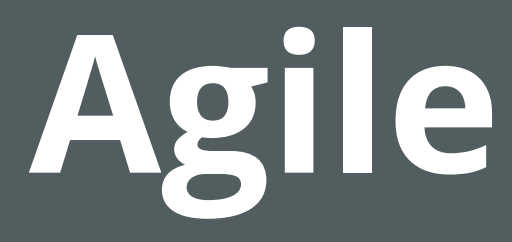

### planning iterative development continuous integration release soon, release often

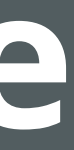

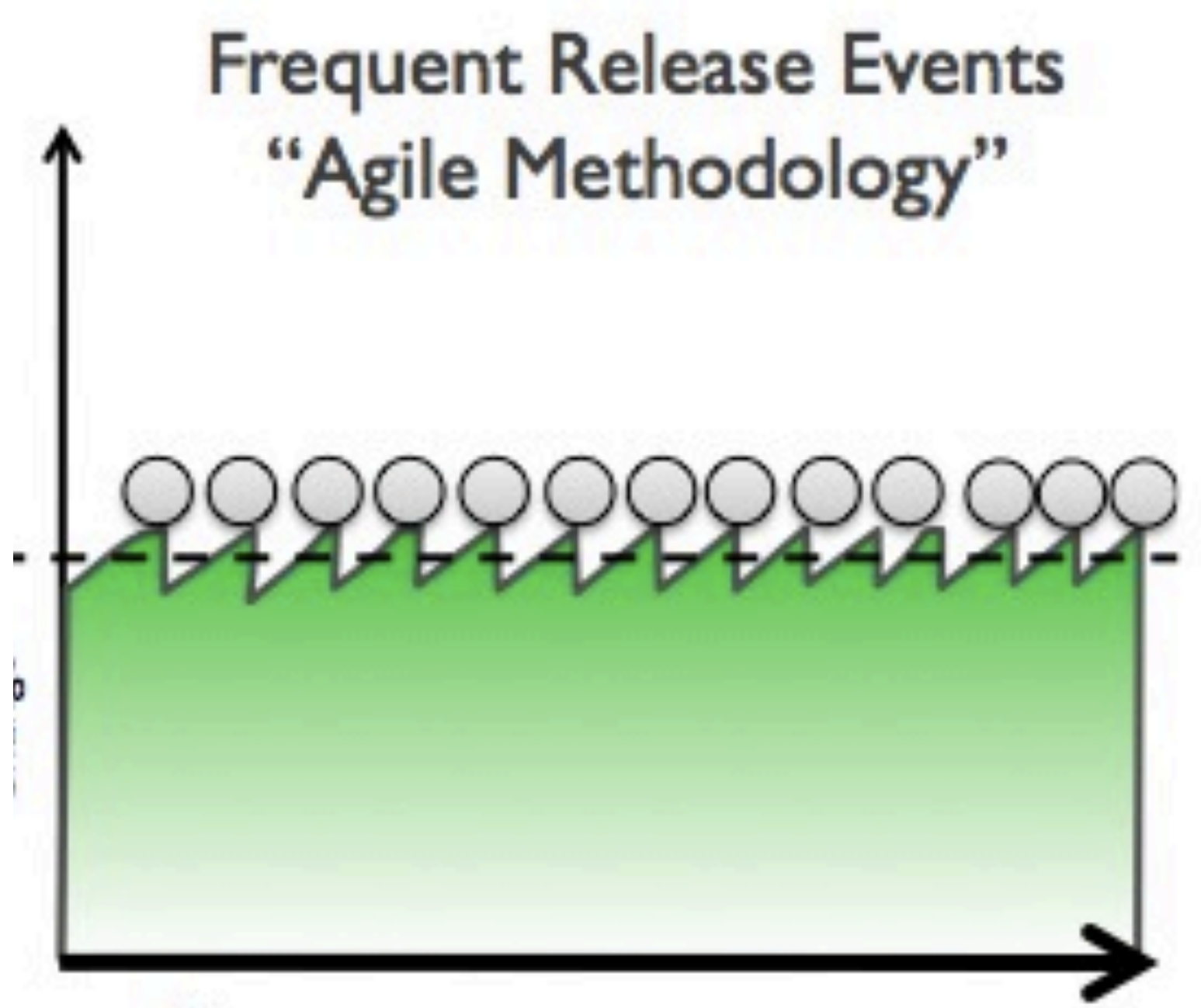

Time

#### **Smoother Effort Less Risk**

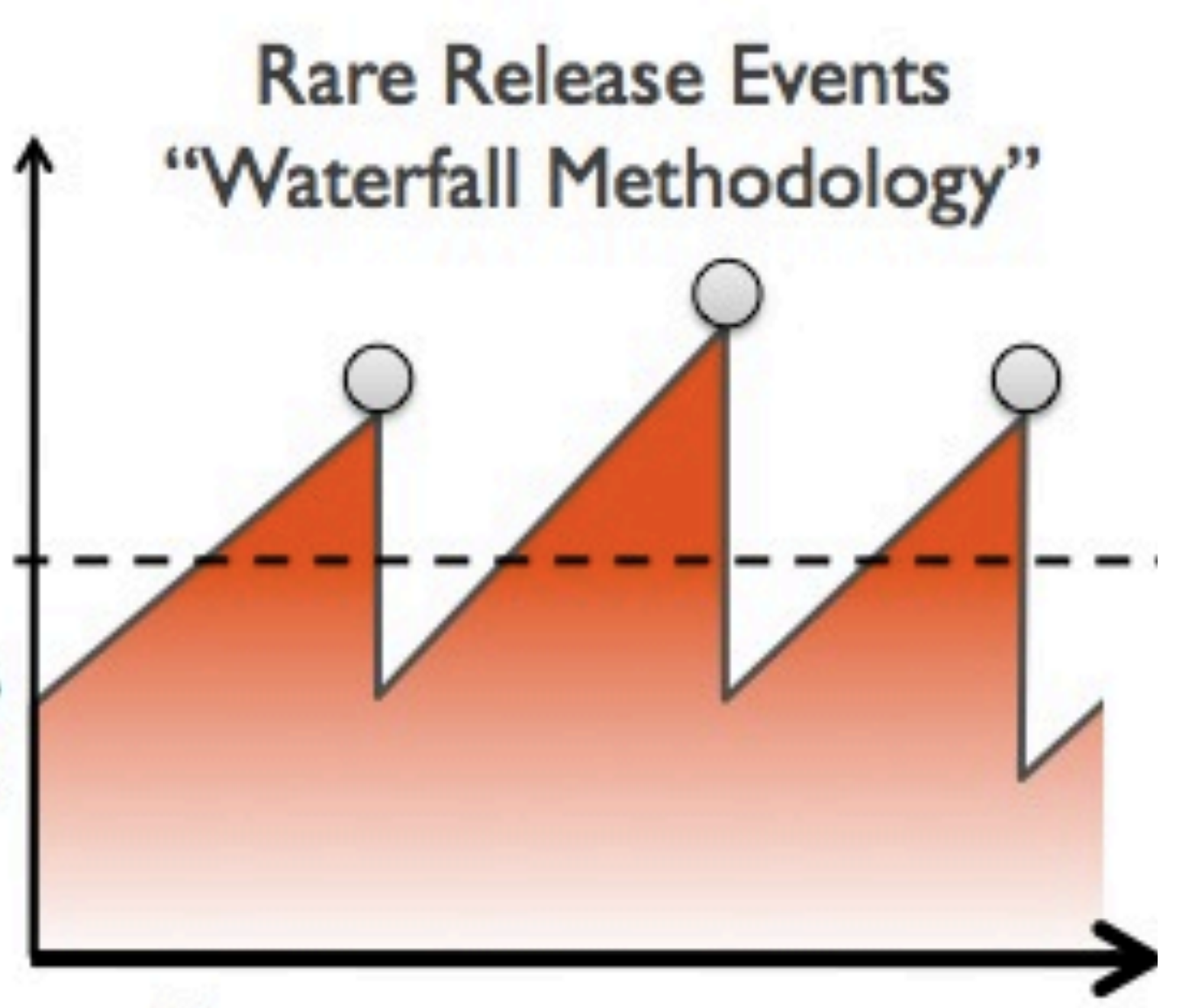

Time

#### **Effort Peaks High Risk**

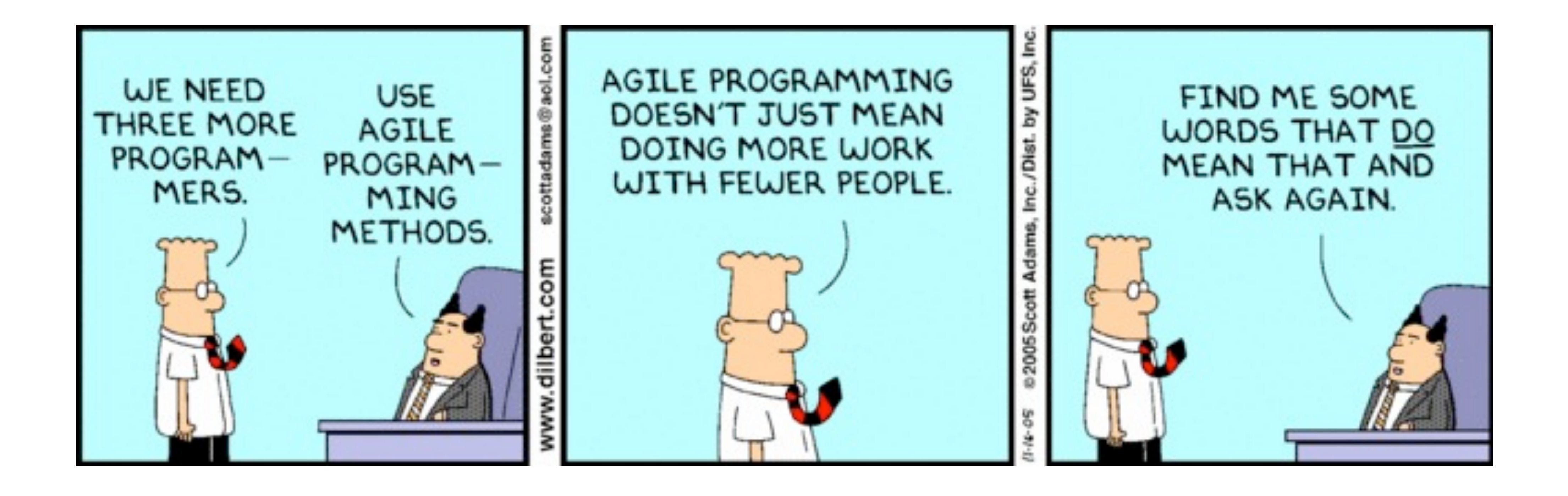

- Fear of change Risky deployments Siloisation
- It works on my machine! Dev Change vs. Ops stability

Individuals and interactions over processes and tools Working software over comprehensive documentation Customer collaboration over contract negotiation Responding to change over following a plan

## **OPs requirements**

**Operating System config files packages installed multi stage configurations** dev QA pre-production production

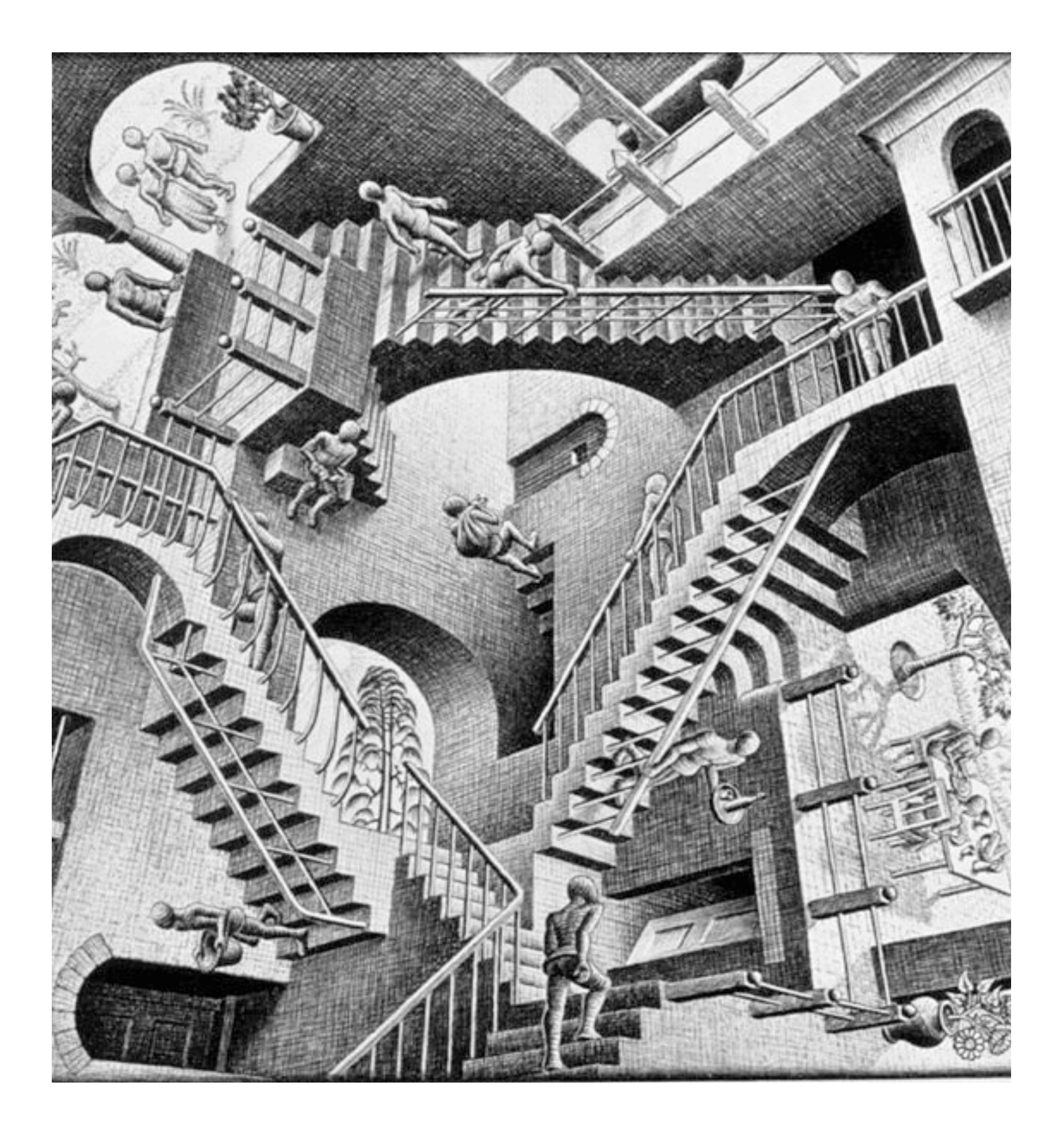

# **Deployment**

**How do I deploy this?** documentation manual steps prone to errors

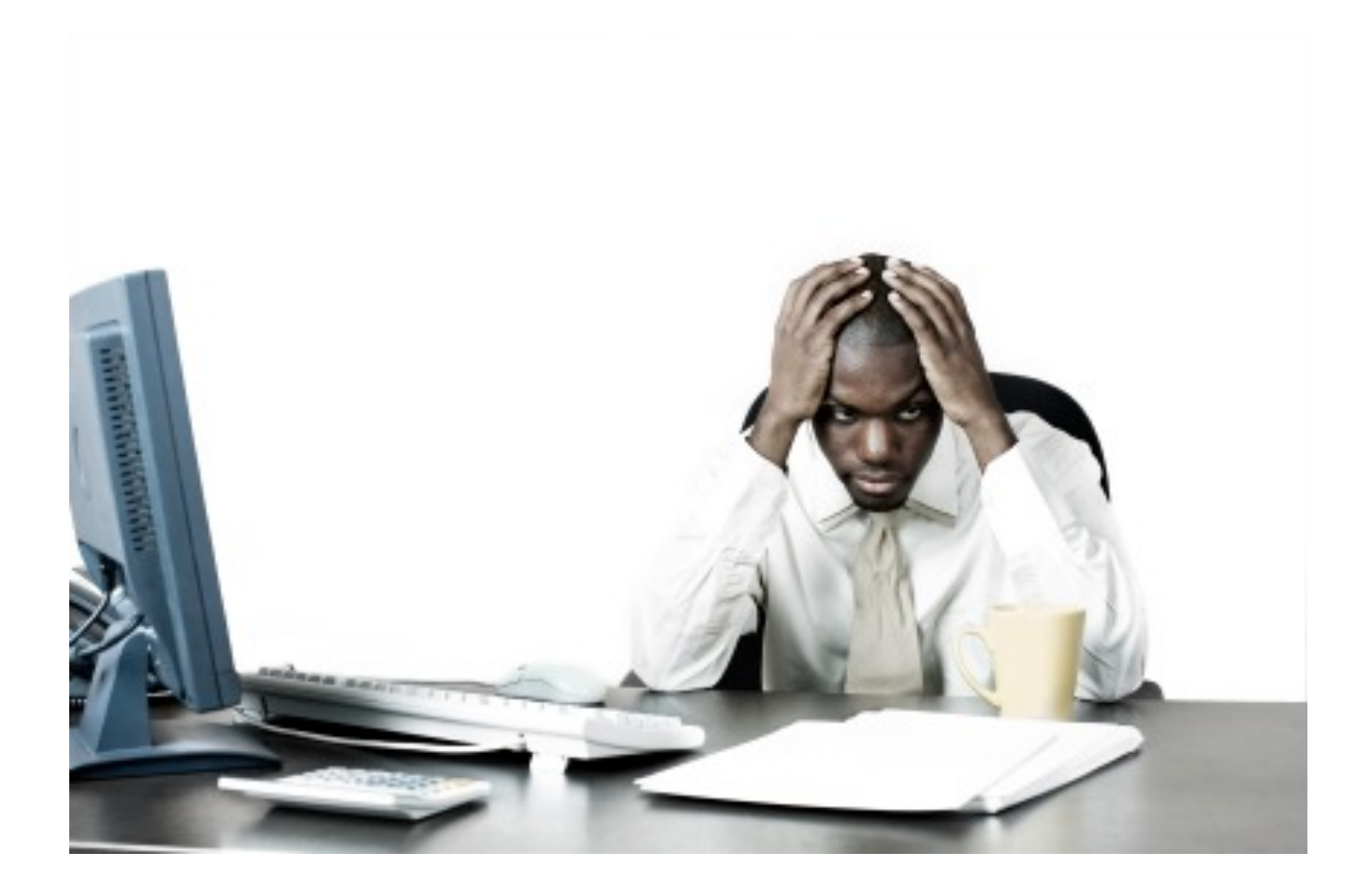

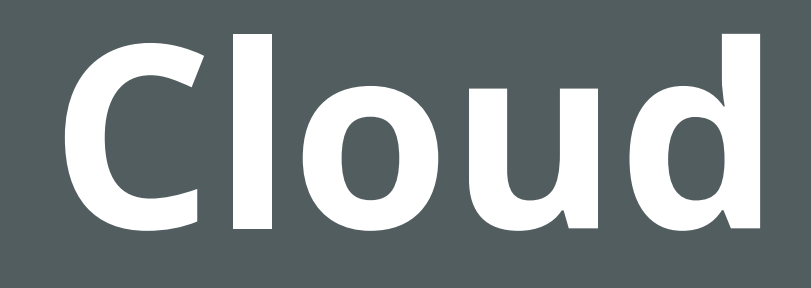

#### **How do I deploy this?** to hundreds of servers

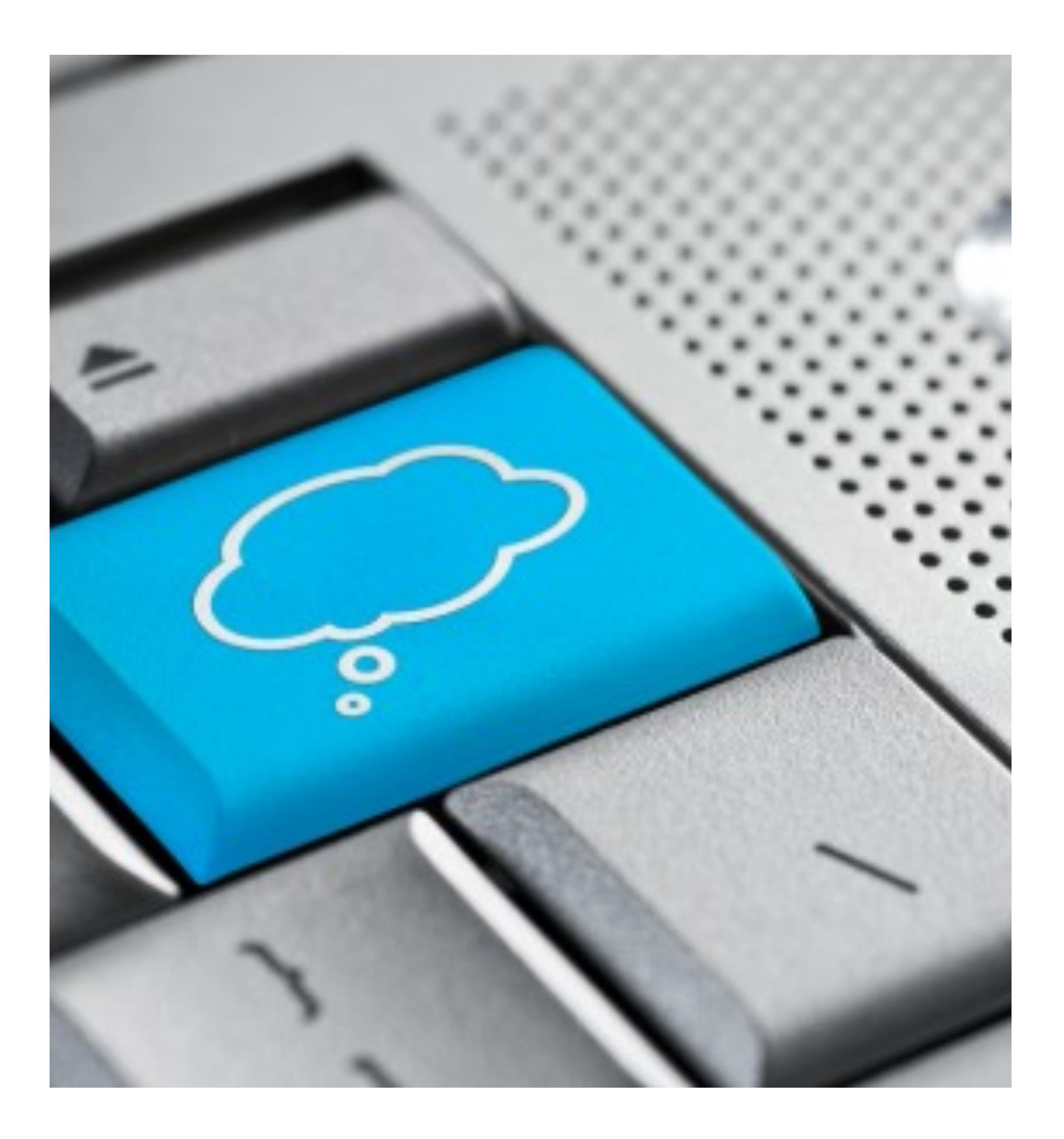

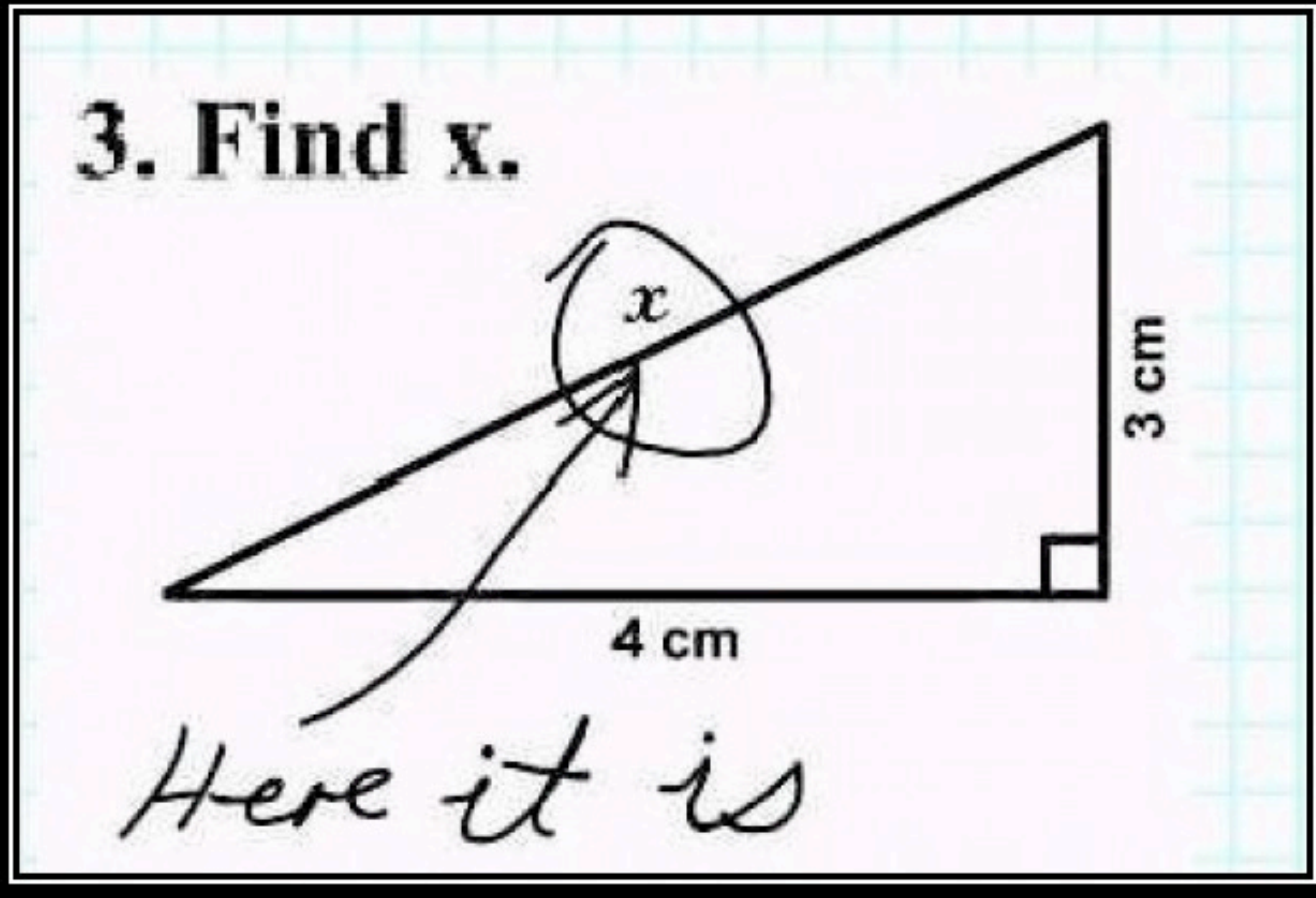

# SIMPLICITY

The simplest solutions are often the cleverest They are also usually wrong

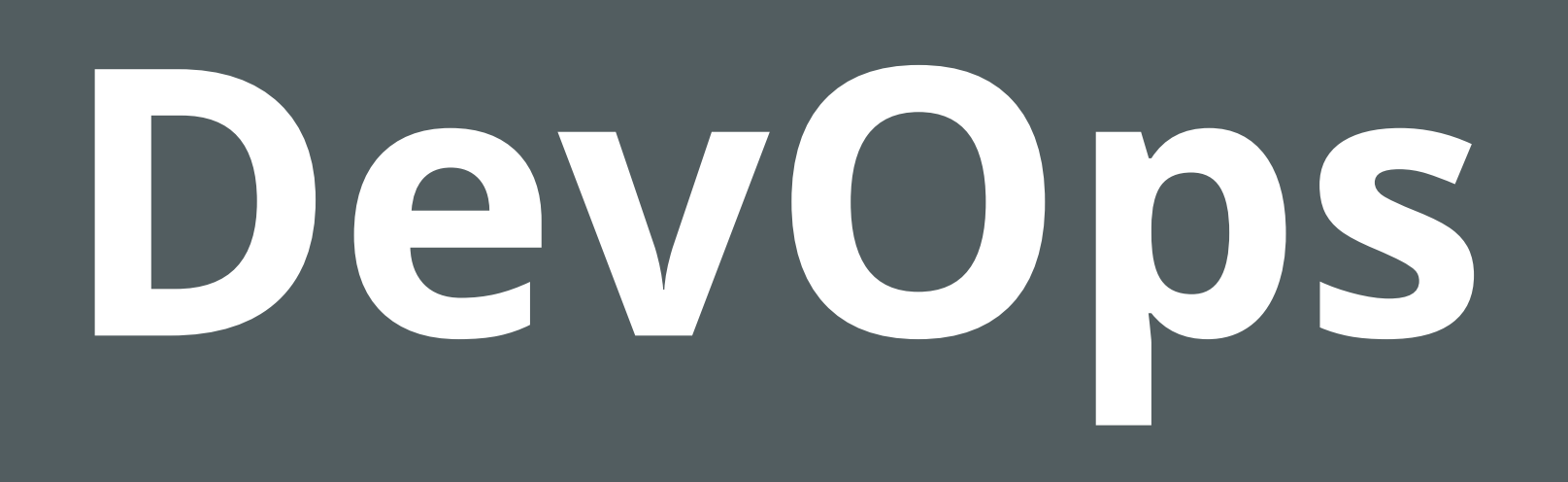

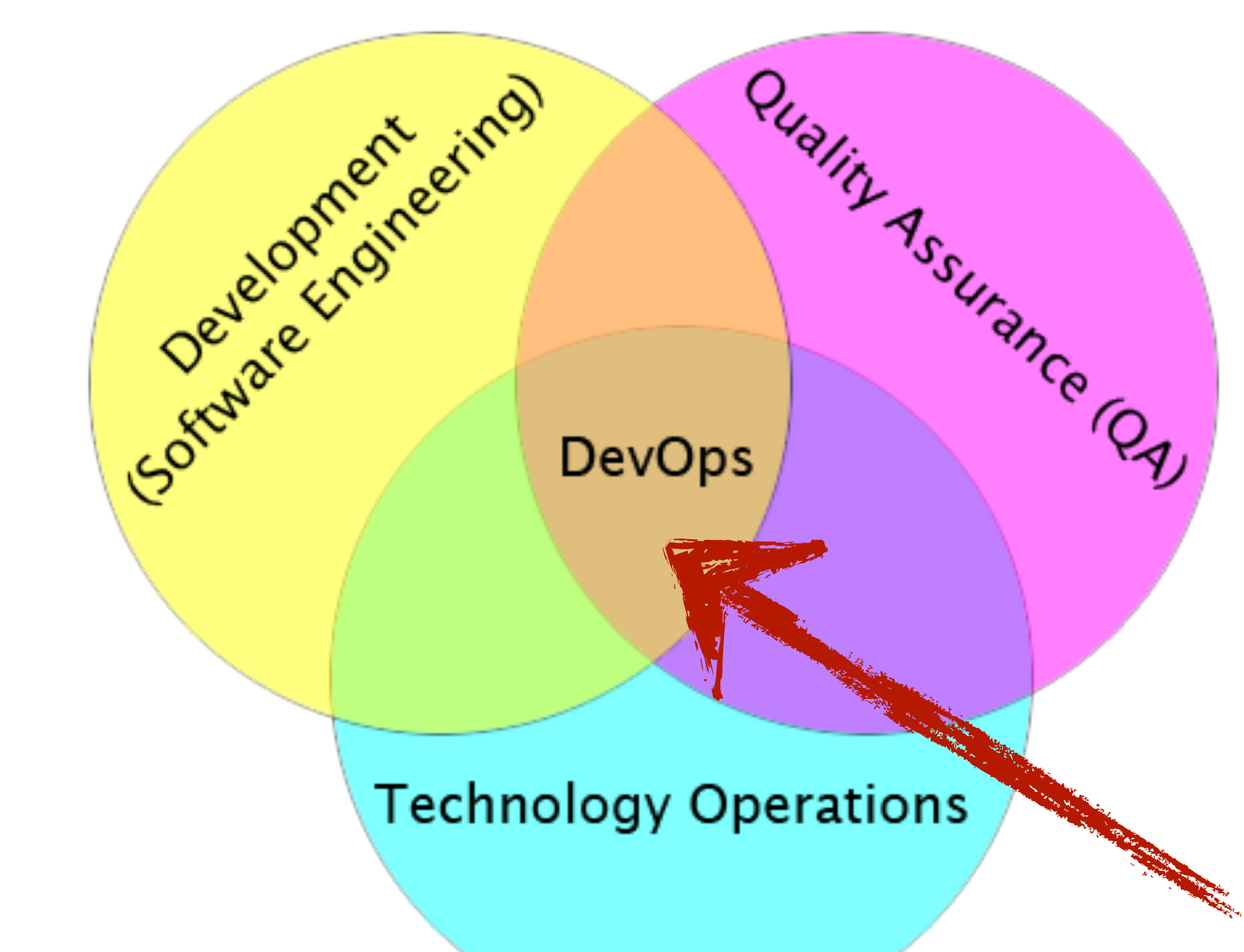

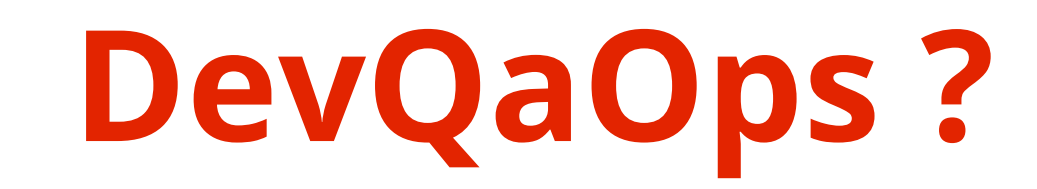

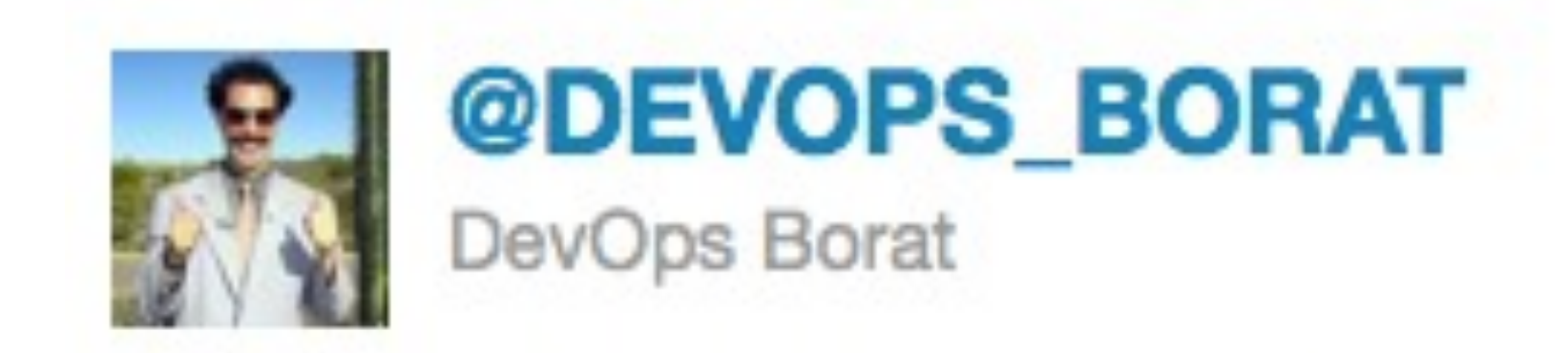

## To make error is human. To propagate error to all server in automatic way is #devops.

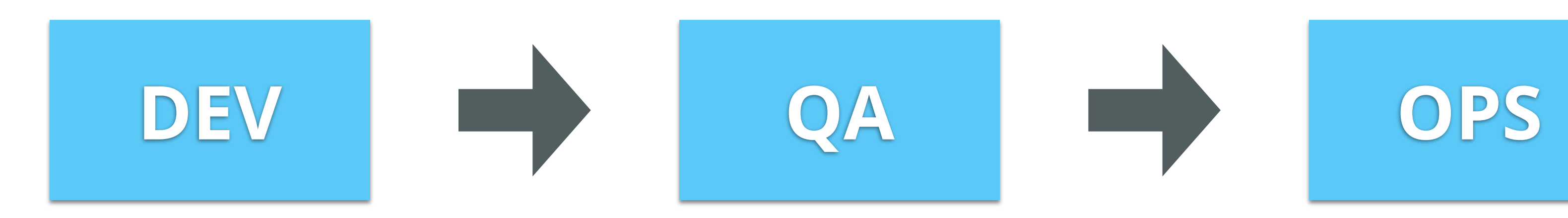

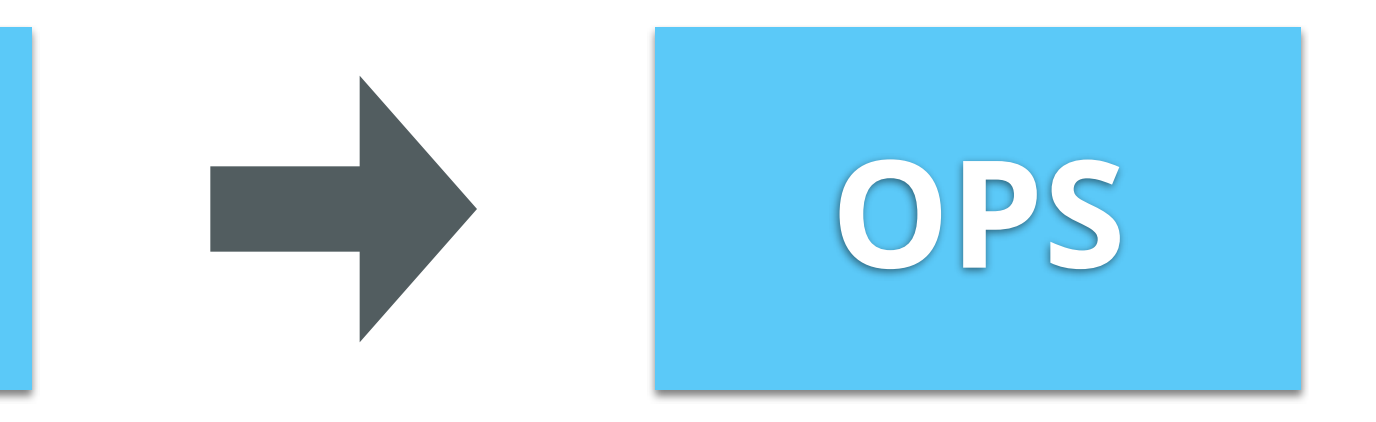

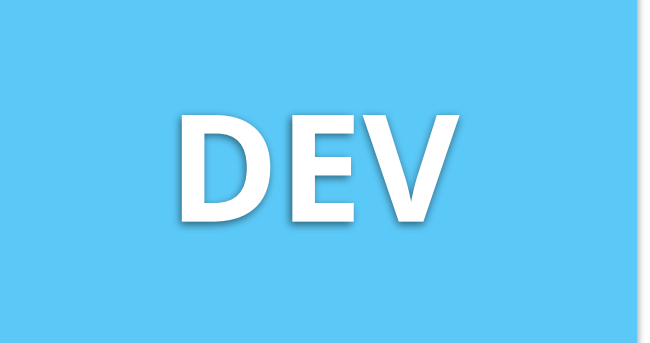

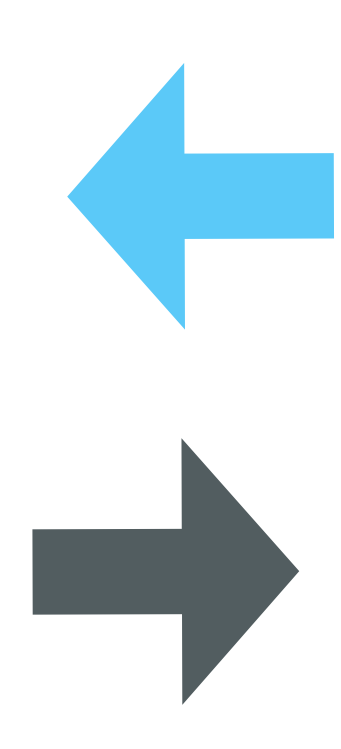

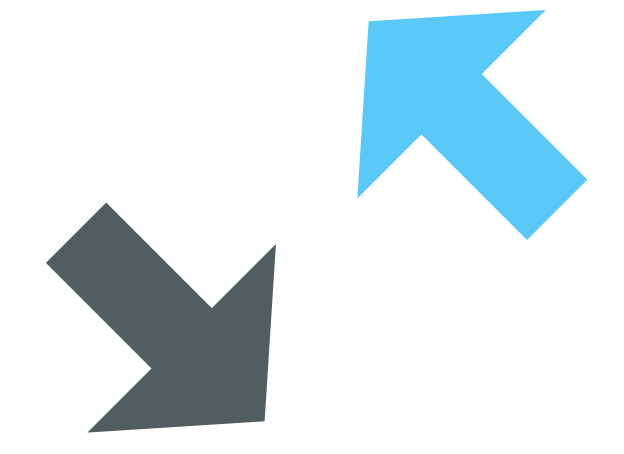

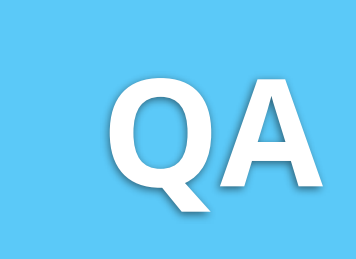

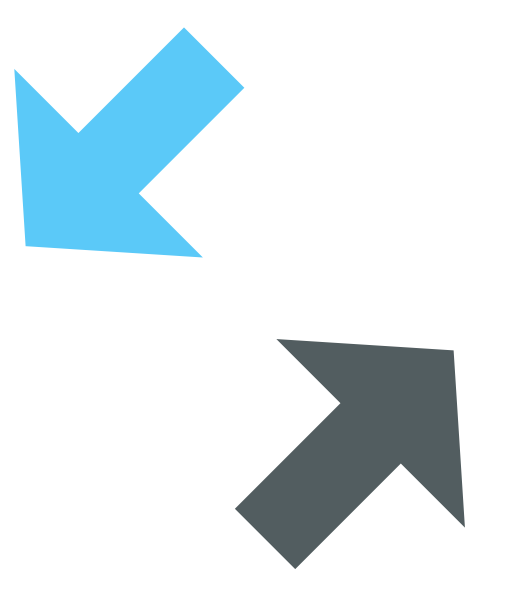

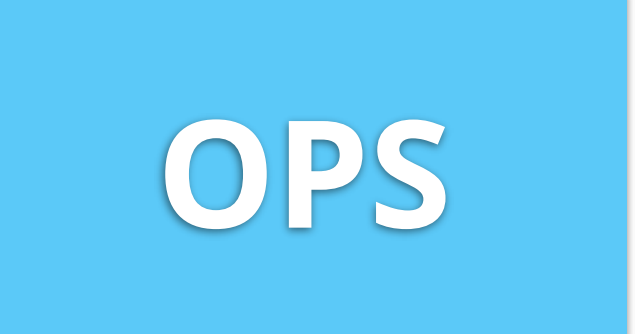

Specs Packages Versions

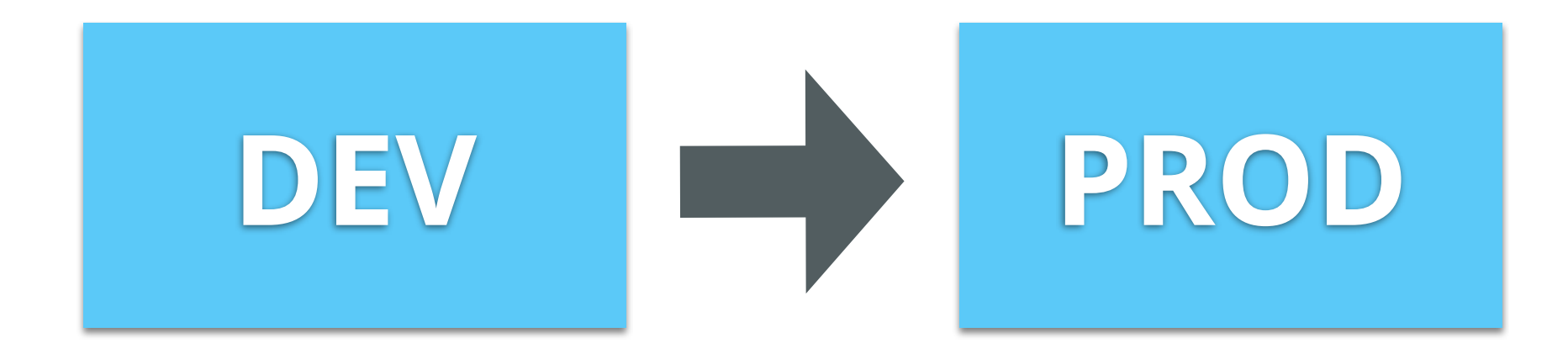

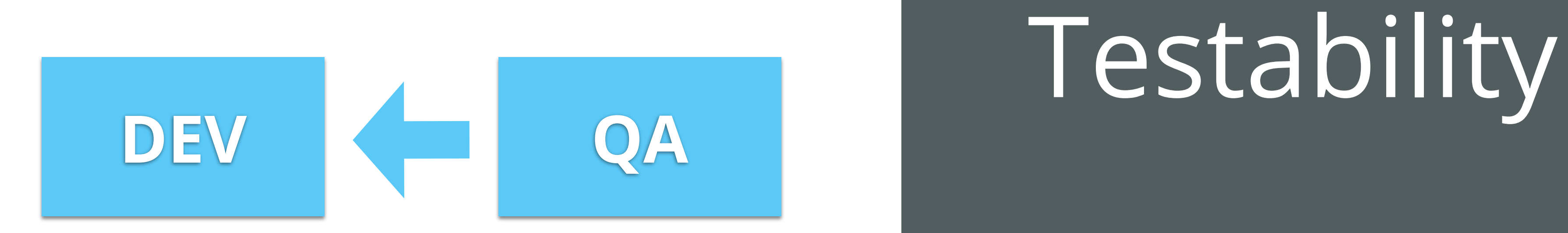

Metrics Logs Security updates

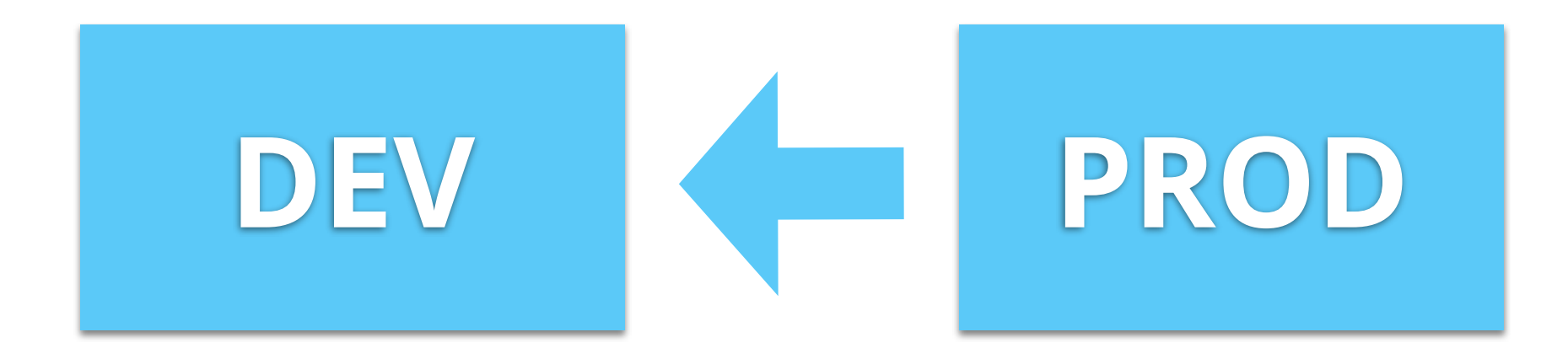

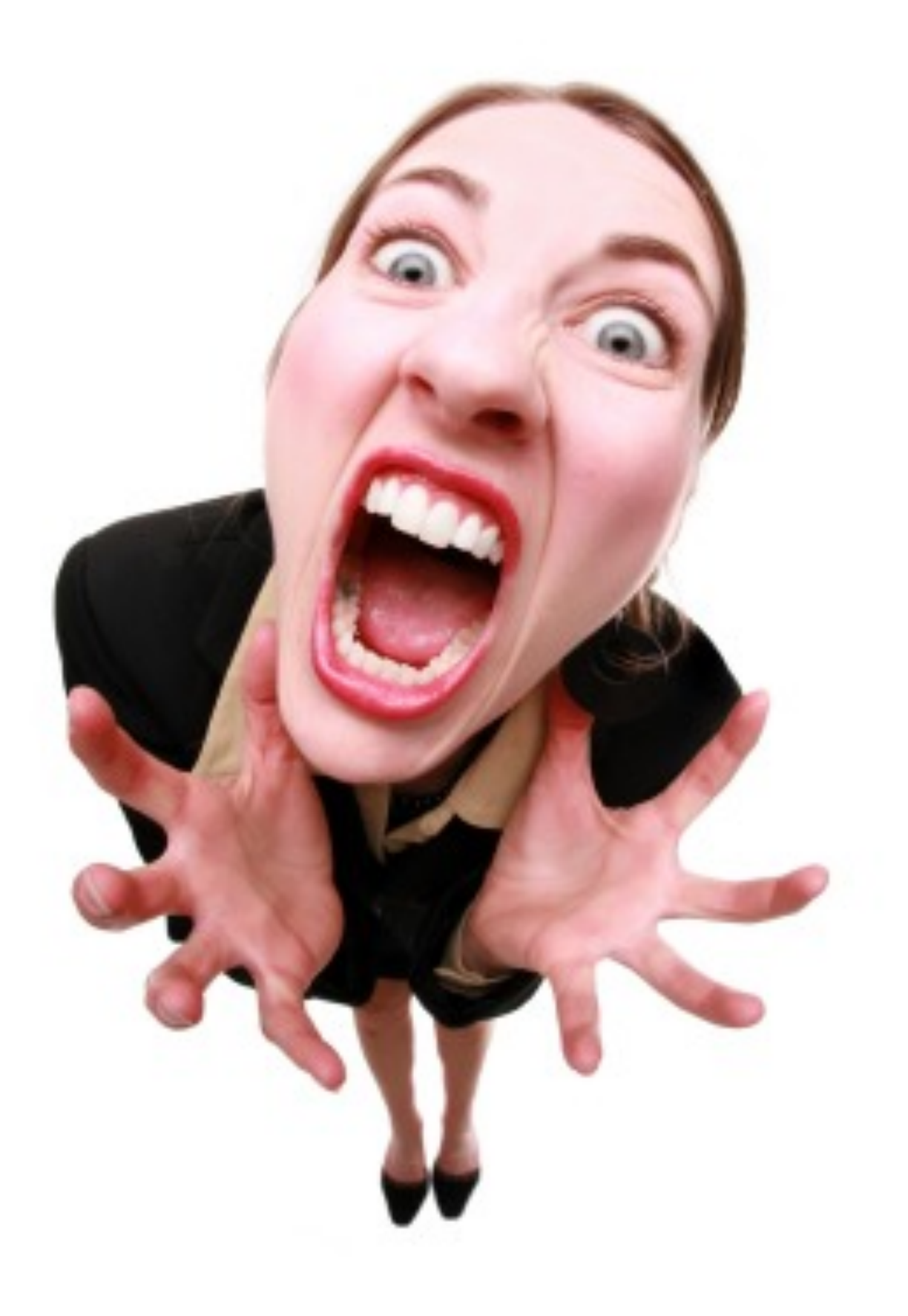

is not about the tools *but* how can I implement IT Tools can enable change in behavior and eventually change culture *Patrick Debois*

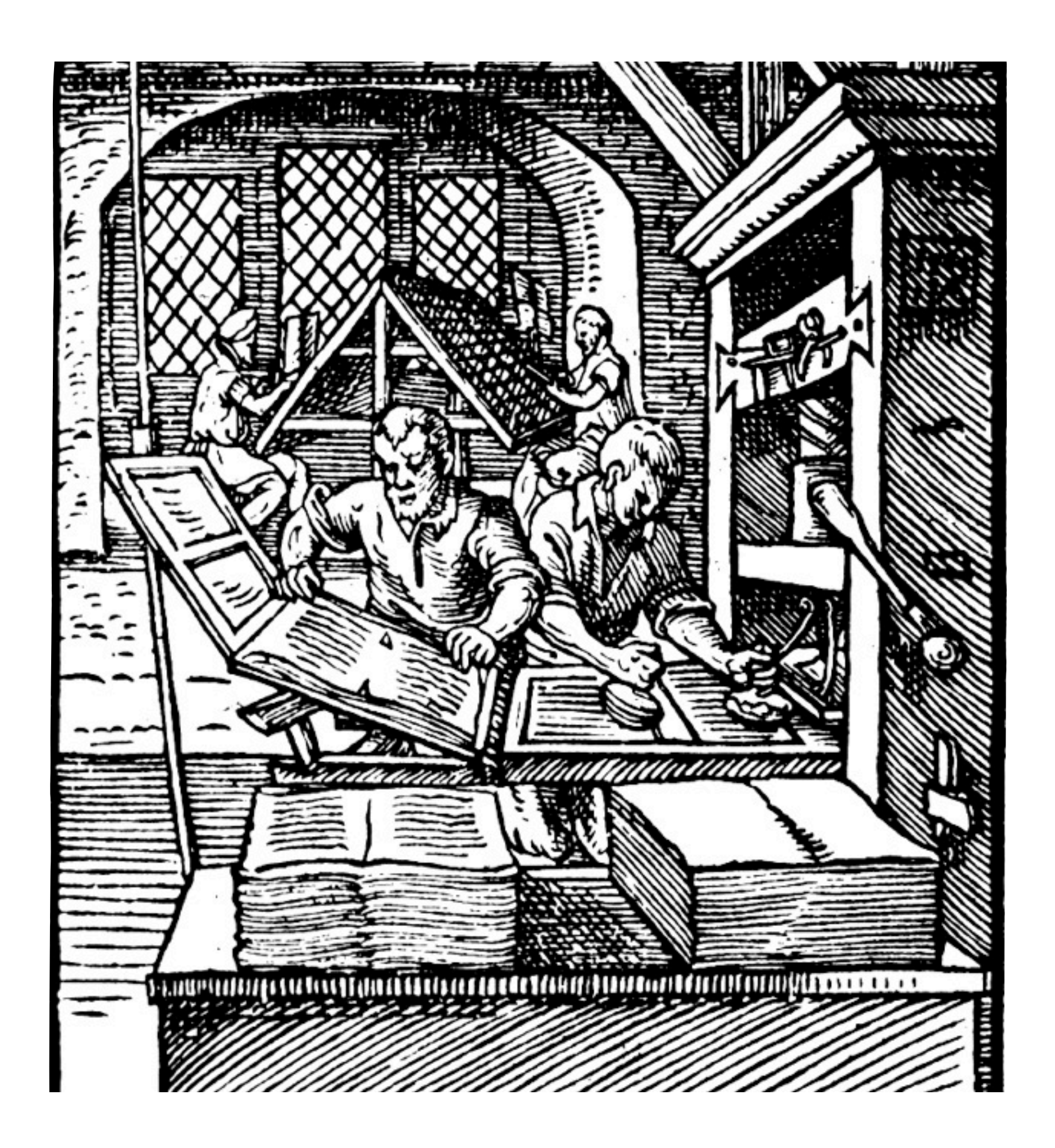

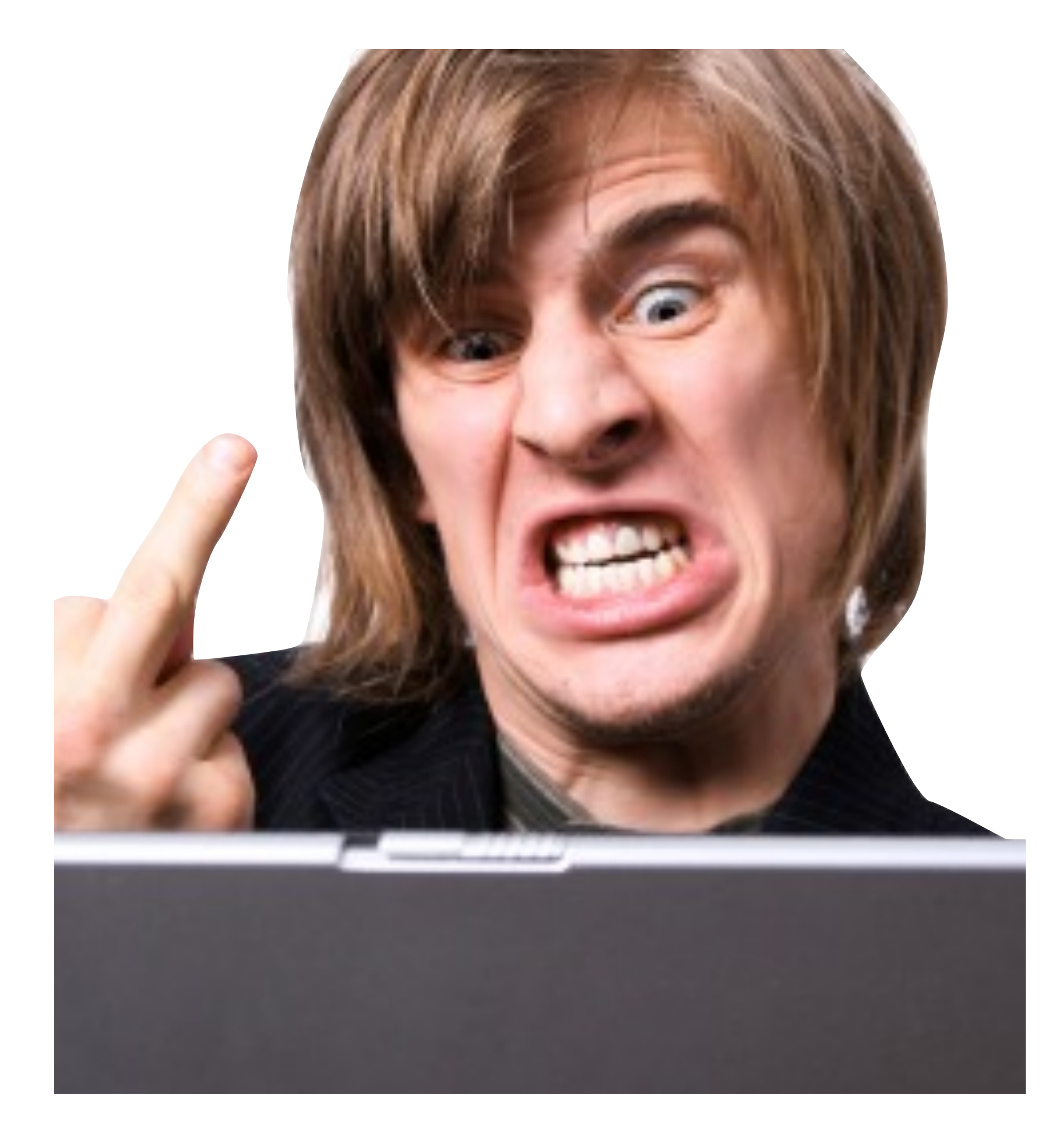

everyone is intelligent enough every tool is cloud enabled *every tool is DevOps(tm)*

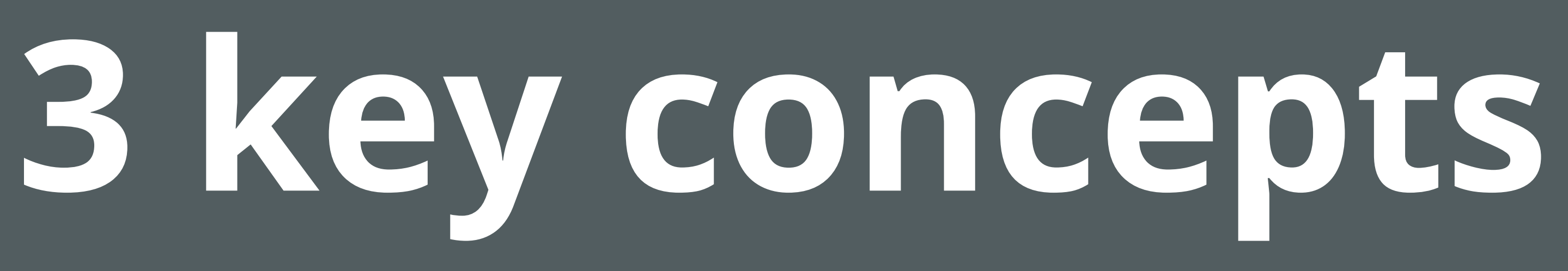

# Continuous Delivery

The Addison-Wesley Signature Series

#### CONTINUOUS **ELIVERY**

RELIABLE SOFTWARE RELEASES THROUGH BUILD, TEST, AND DEPLOYMENT AUTOMATION

**JEZ HUMBLE DAVID FARLEY** 

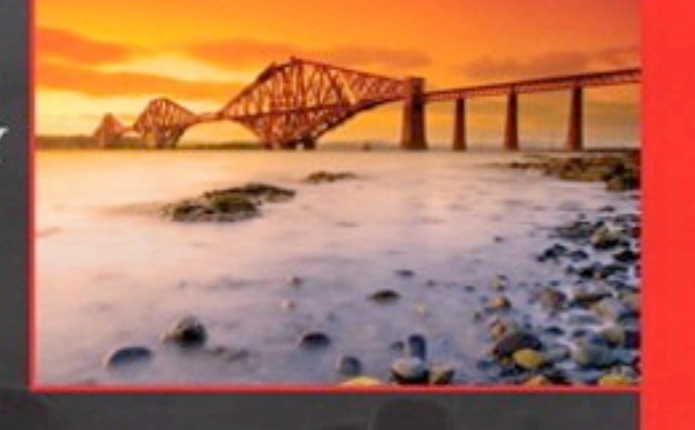

₩

Foreword by Martin Fowler

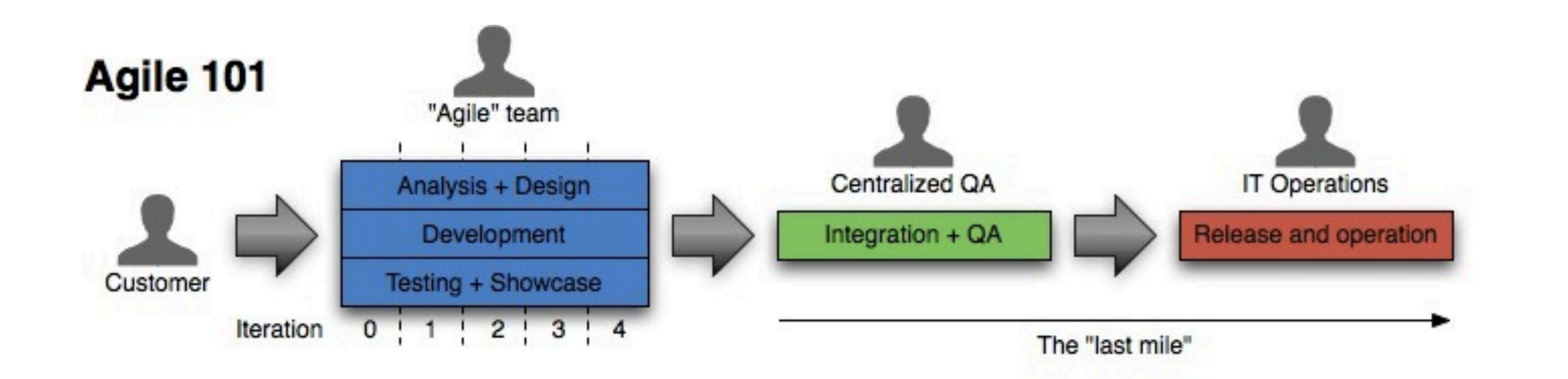

#### **Continuous Delivery**

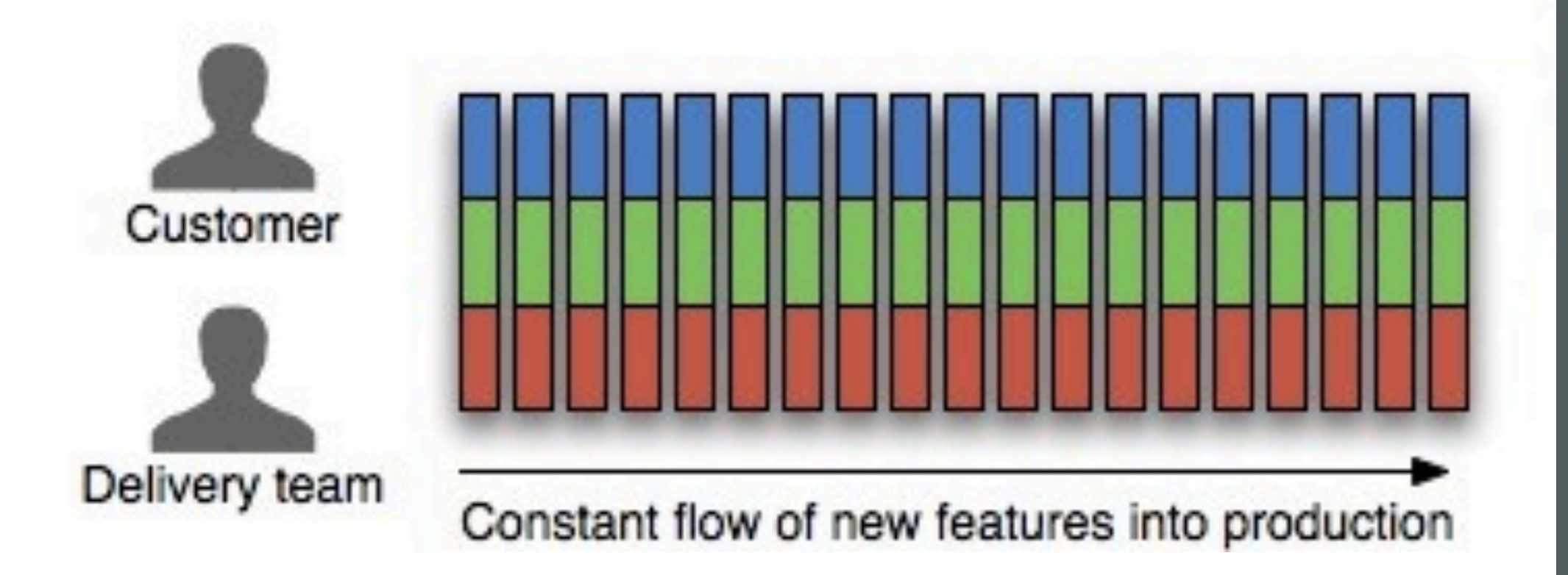

# **Continuous delivery**

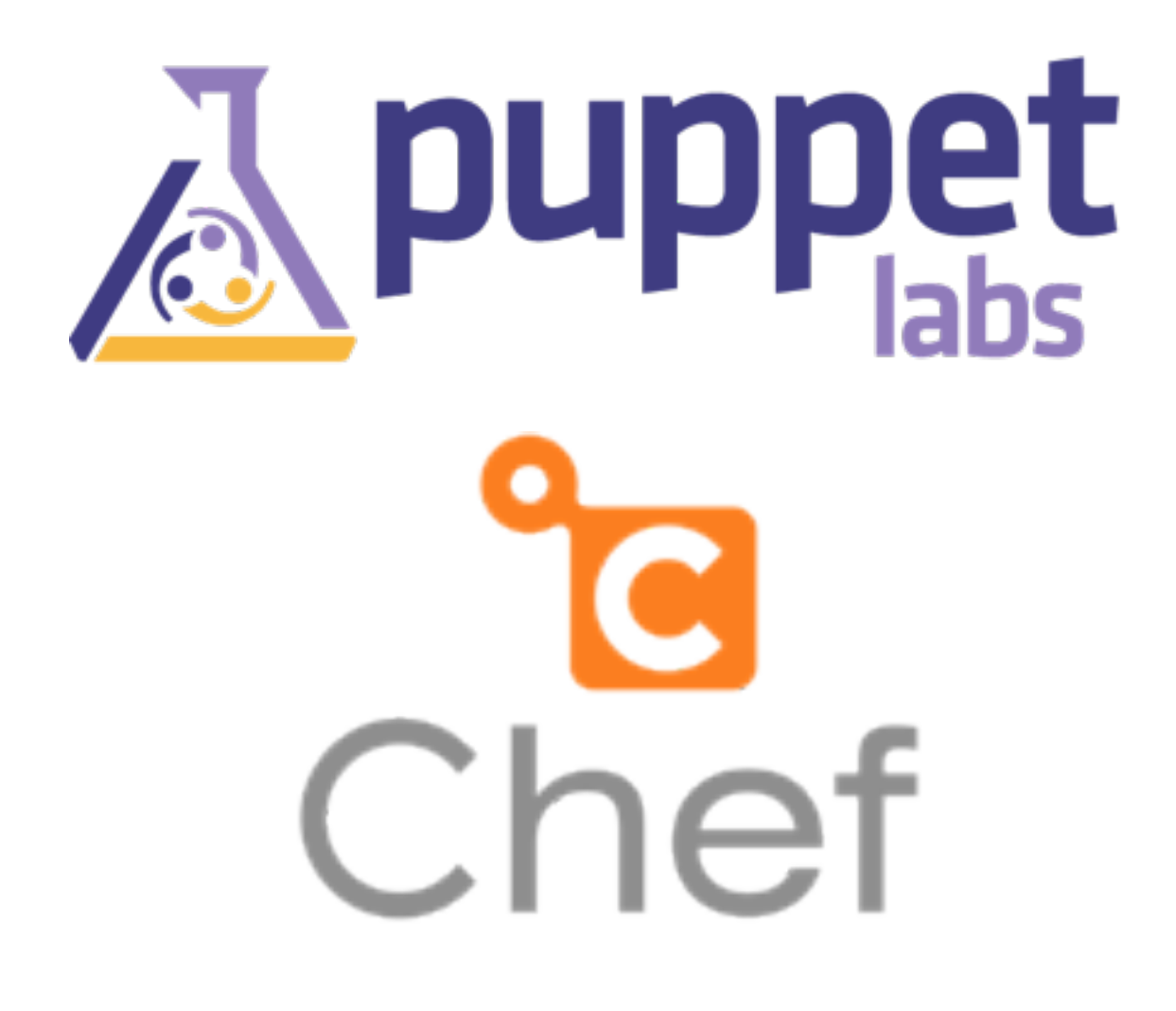

Infrastructure as Code *it's all been invented, now it's standardized*

**manifests ruby-like** ERB templates

```
exec { "maven-untar":
 command => "tar xf /tmp/x.tgz"
,
 cwd => "/opt"
,
 creates => "/opt/apache-maven-${version}
"
,
   path \Rightarrow ['/bin"],
  } ->
 file { "/usr/bin/mvn"
:
    ensure => link,
 target => "/opt/apache-maven-${version}/bin/mvn"
,
 file { "/usr/local/bin/mvn"
:
    ensure => absent,
    require => Exec["maven-untar"],
 file { 
"$home/.mavenrc"
:
 mode => "0600"
,
 owner => $user
,
 content => template
("maven/mavenrc.erb"),
    require => User[$user],
```
}

# **infrastructure IS code**

#### package { 'openssh-server': ensure => present,

}

**declarative model state vs process** no scripting

#### service { 'ntp': name => 'ntpd', ensure => running, }

# Follow development best practices *tagging branching releasing dev, QA, production*

# **new solutions**

# **new challenges**

Self servicing

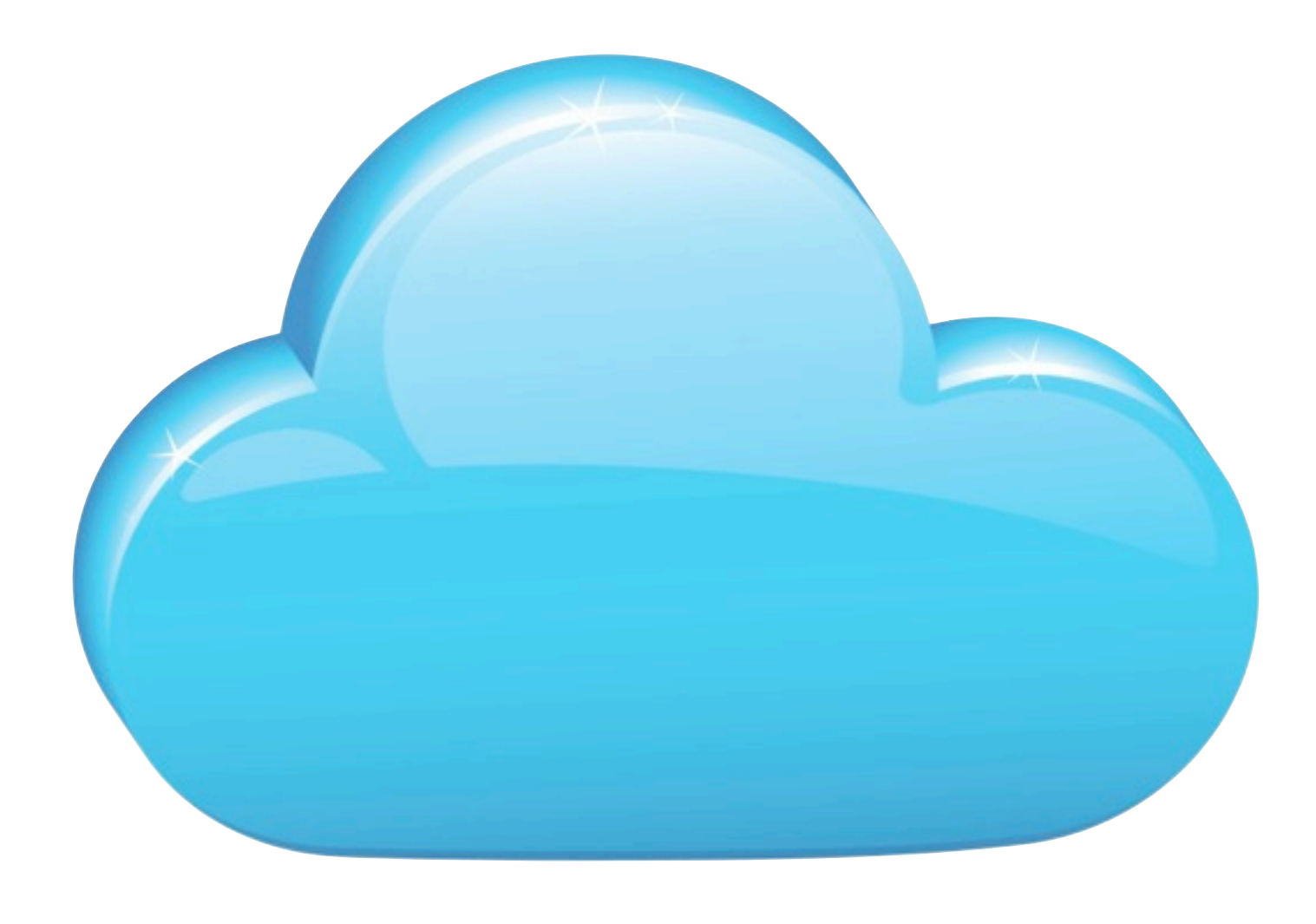

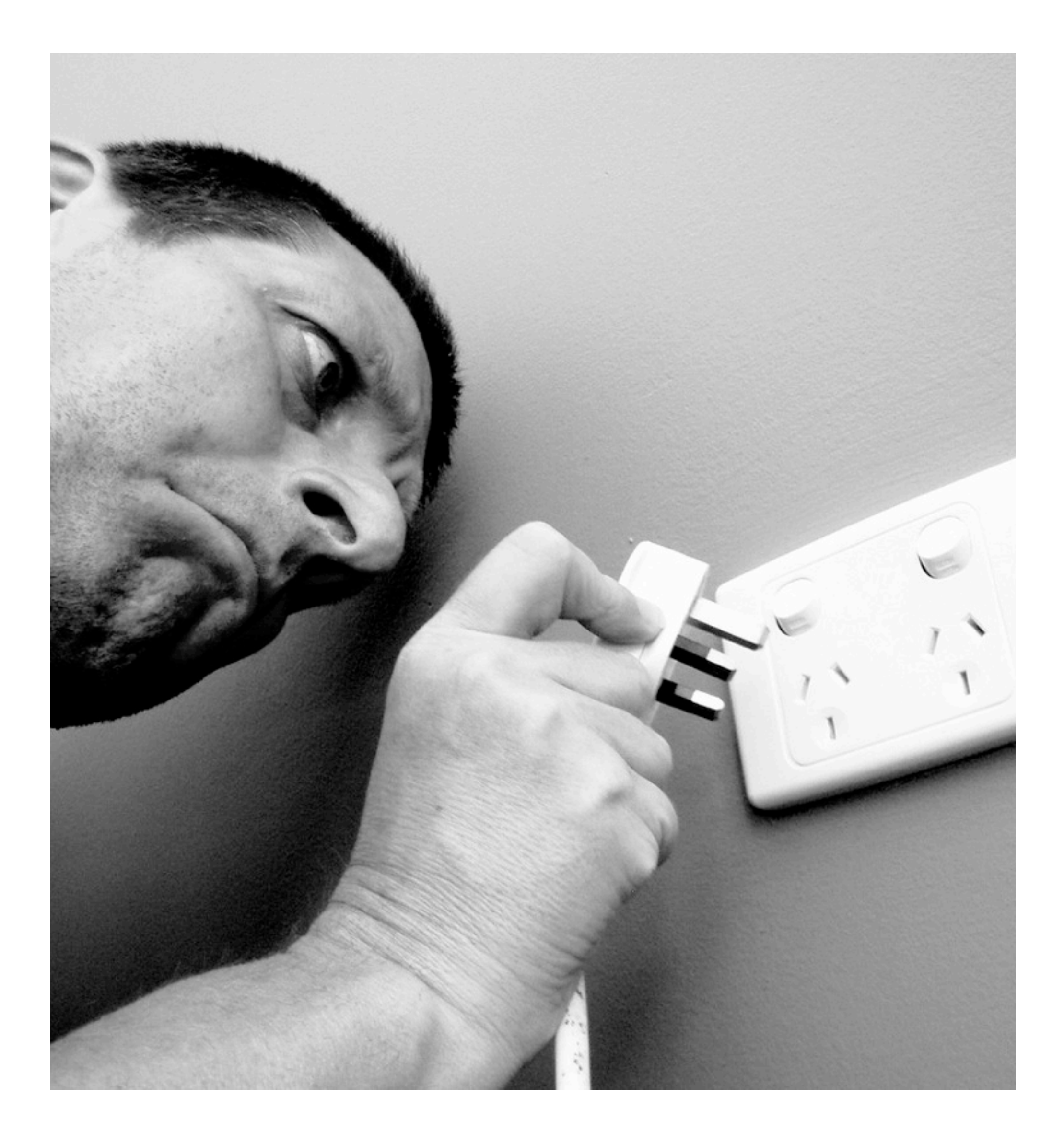

Infrastructure always available *virtualization & cloud empower developers reduce time-tomarket*

# devs buy-in *With great power comes great responsibility*

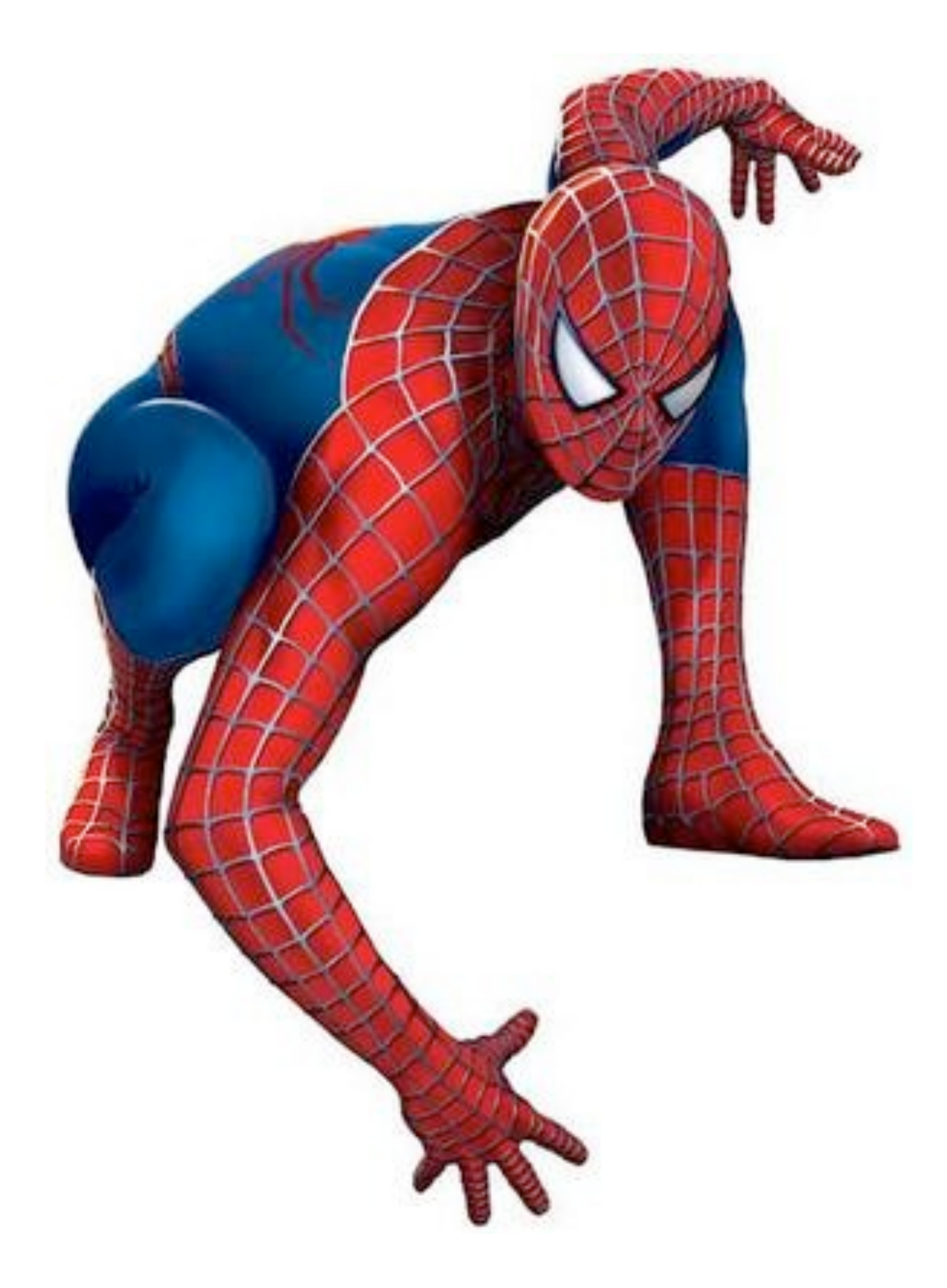

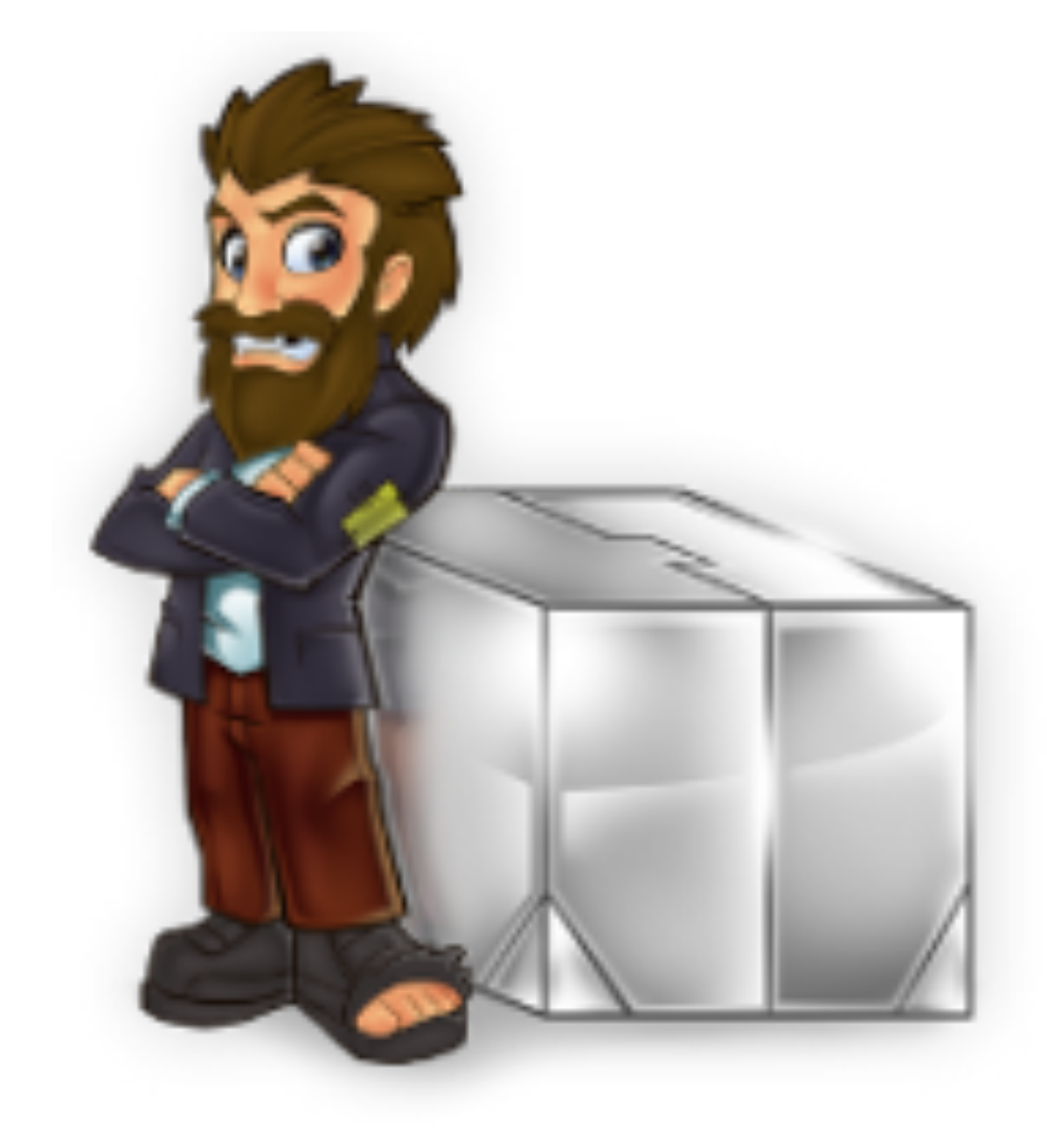

Vagrant *empower developers dev-ops collaboration automation*

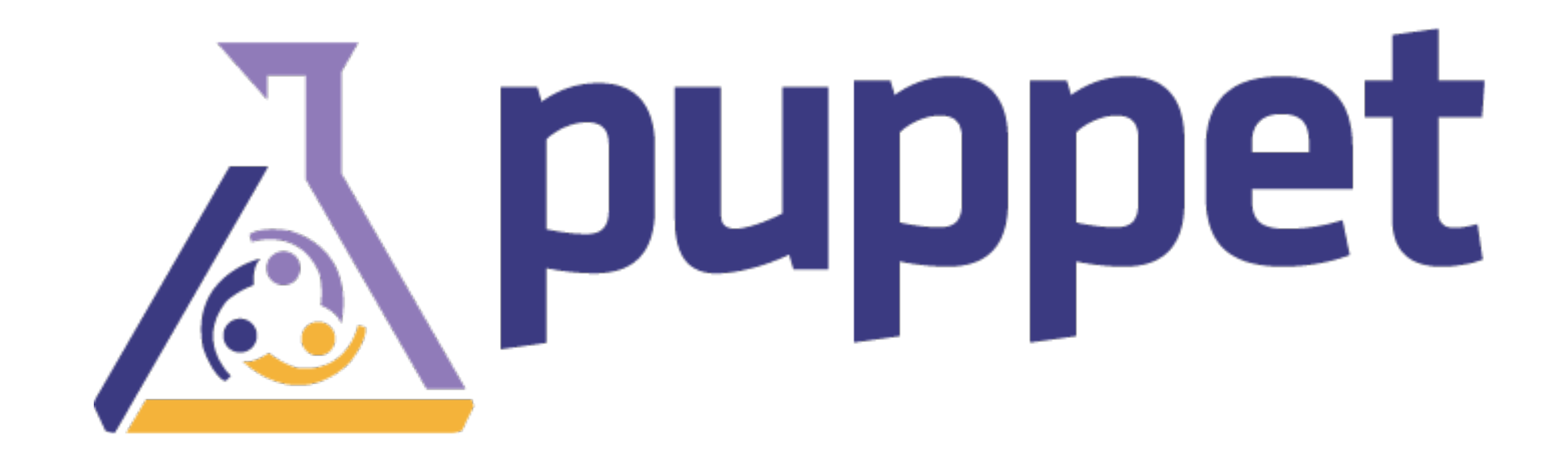

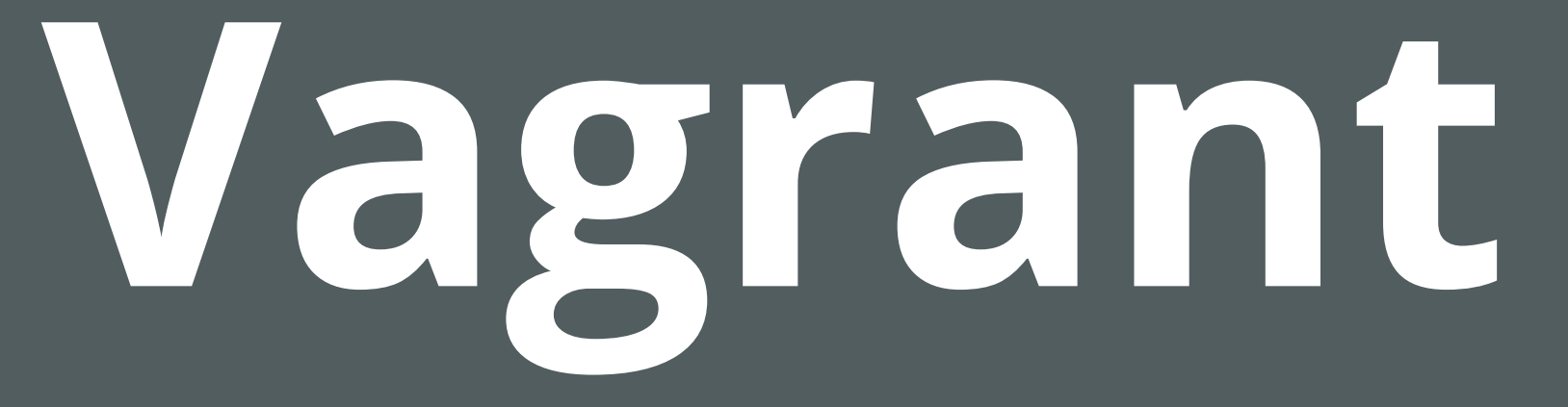

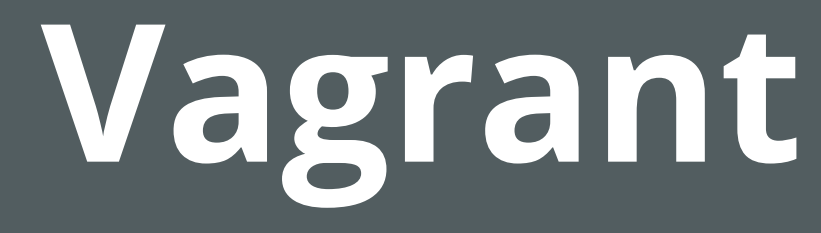

## Oracle VirtualBox cmdline automation Easy Puppet and Chef provisioning Keep VM configuration for different projects Share boxes and configuration files across teams base box + configuration files

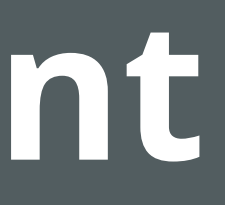

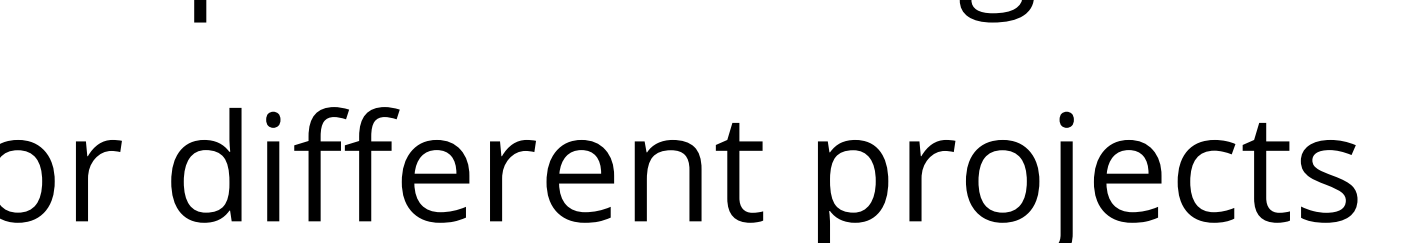

- 
- 

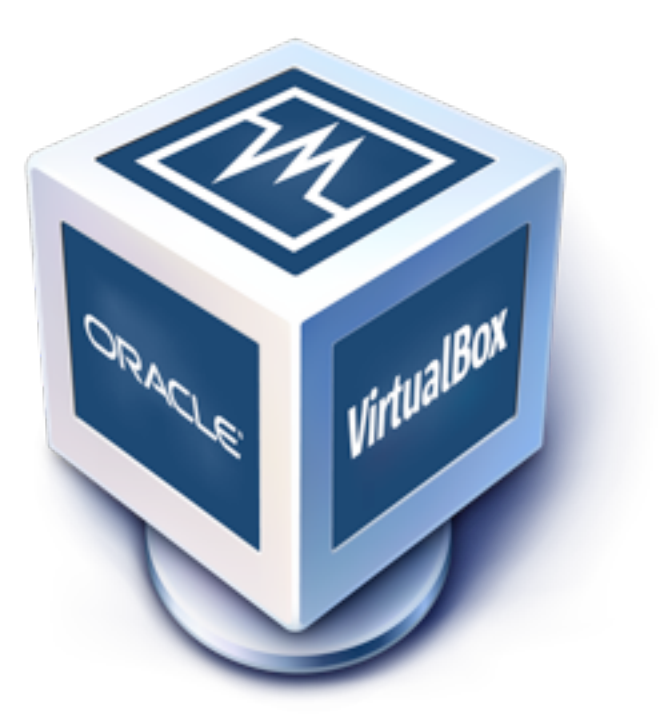

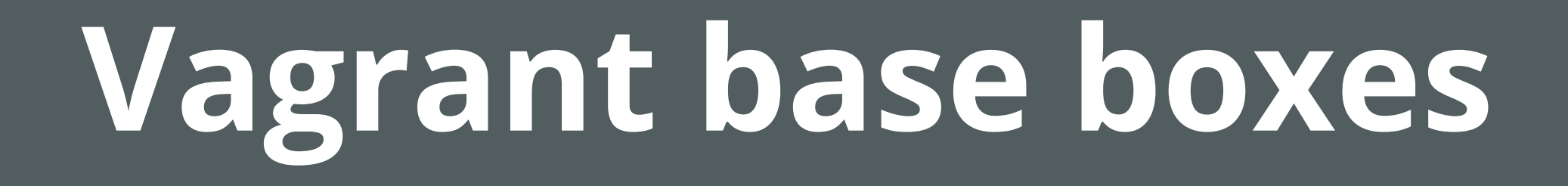

#### [www.vagrantbox.es](http://www.vagrantbox.es)

#### anywhere! just (big) files

### **using Vagrant**

- \$ gem install vagrant
- $$ vaqrant box add centos-6.0-x86 64 \setminus$

http://dl.dropbox.com/u/1627760/centos-6.0-x86 64.box

- \$ vagrant init myproject
- \$ vagrant up
- \$ vagrant ssh
- \$ vagrant suspend
- \$ vagrant resume
- \$ vagrant destroy

# Boot with a GUI so you can see the screen. (Default is headless) #config.vm.boot\_mode = :gui

# Assign this VM to a host only network IP, allowing you to access it via the IP. # config.vm.network "33.33.33.10"

# Forward a port from the guest to the host, which allows for outside # computers to access the VM, whereas host only networking does not. config.vm.forward\_port "sonar", 9000, 19000

 # Enable provisioning with Puppet stand alone. config.vm.share\_folder("templates", "/tmp/vagrant-puppet/templates", "templates")

```
 config.vm.provision :puppet do |puppet|
   puppet.manifest_file = "base.pp"
  puppet.module_path = "mymodules"
  puppet.options = ["--templatedir","/tmp/vagrant-puppet/templates"]
 puppet.options = "-v -d"
 end
```
#### **Vagrant**

Vagrant:: Config.run do Iconfigl

# Every Vagrant virtual environment requires a box to build off of. config.vm.box = "centos- $6.0-x86_64$ "

# The url from where the 'config.vm.box' box will be fetched config.vm.box\_url = "<u>http://dl.dropbox.com/u/1627760/centos-6.0-x86\_64.box</u>"

### **manifests/base.pp**

package { jdk: ensure => installed, name => \$operatingsystem ? { centOS => "java-1.6.0-openjdk-devel", Ubuntu => "openjdk-6-jdk", default => "jdk", }, }

# **Maven and Puppet**

# **What am I doing to automate deployment**

Ant tasks plugin ssh commands Assembly plugin Cargo Capistrano

# **What can I do to automate deployment**

Handle full deployment including infrastructure not just webapp deployment Help Ops with clear, automated manifests Ability to reproduce production environments in local box using Vagrant / VirtualBox / VMWare Use the right tool for the right job

## **Maven-Puppet module**

#### A Maven Puppet module

#### <https://github.com/maestrodev/puppet-maven>

fetches Maven artifacts from the repo manages them with Puppet no more extra packaging

### **Installing Maven**

```
$repo1 = {\{} id => "myrepo",
  username => "myuser",
   password => "mypassword",
 url => "http://repo.acme.com"
,
}
```

```
# Install Maven
class { "maven::maven":
  version \Rightarrow "2.2.1",
} ->
```

```
# Create a settings. xml with the repo credentials
class { "maven::settings" :
  servers => [$repo1],
<u>}</u>
```
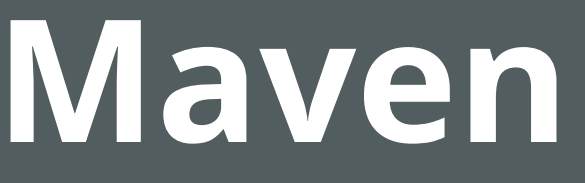

### **New Maven type**

```
maven { "/tmp/maven-core-2.2.1.jar":
   id => "org.apache.maven:maven-core:jar:2.2.1",
repos => ["<u>http://repo1.maven.apache.org/maven2</u>",
            "http://mirrors.ibiblio.org/pub/mirrors/maven2"],
 }
```
### **New Maven type**

maven { "/tmp/maven-core-2.2.1.jar": groupId => "org.apache.maven", artifactId => "maven-core",  $version$  =>  $"2.2.1"$ , packaging => "jar", repos => ["<u>http://repo1.maven.apache.org/maven2</u>", ["http://mirrors.ibiblio.org/pub/mirrors/maven2"](http://mirrors.ibiblio.org/pub/mirrors/maven2)], }

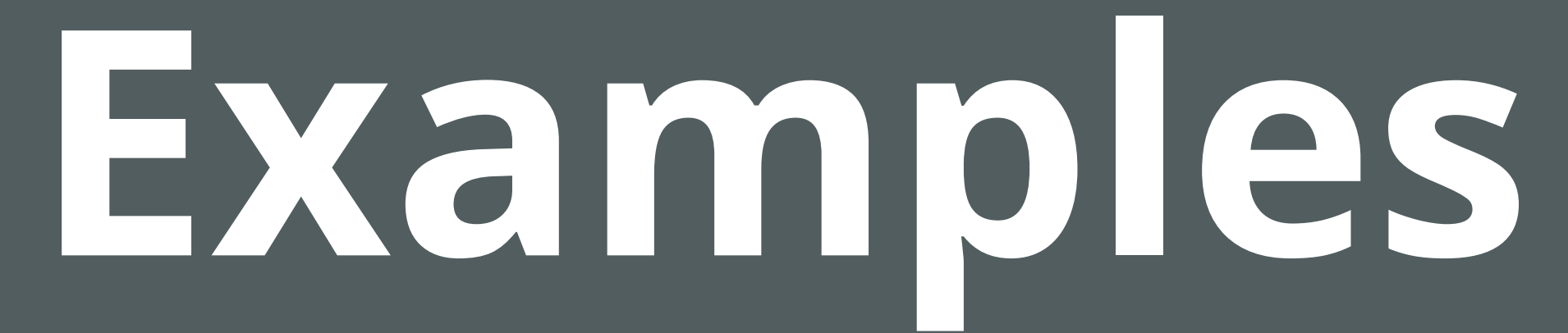

## **Infrastructure**

#### Jenkins

Archiva

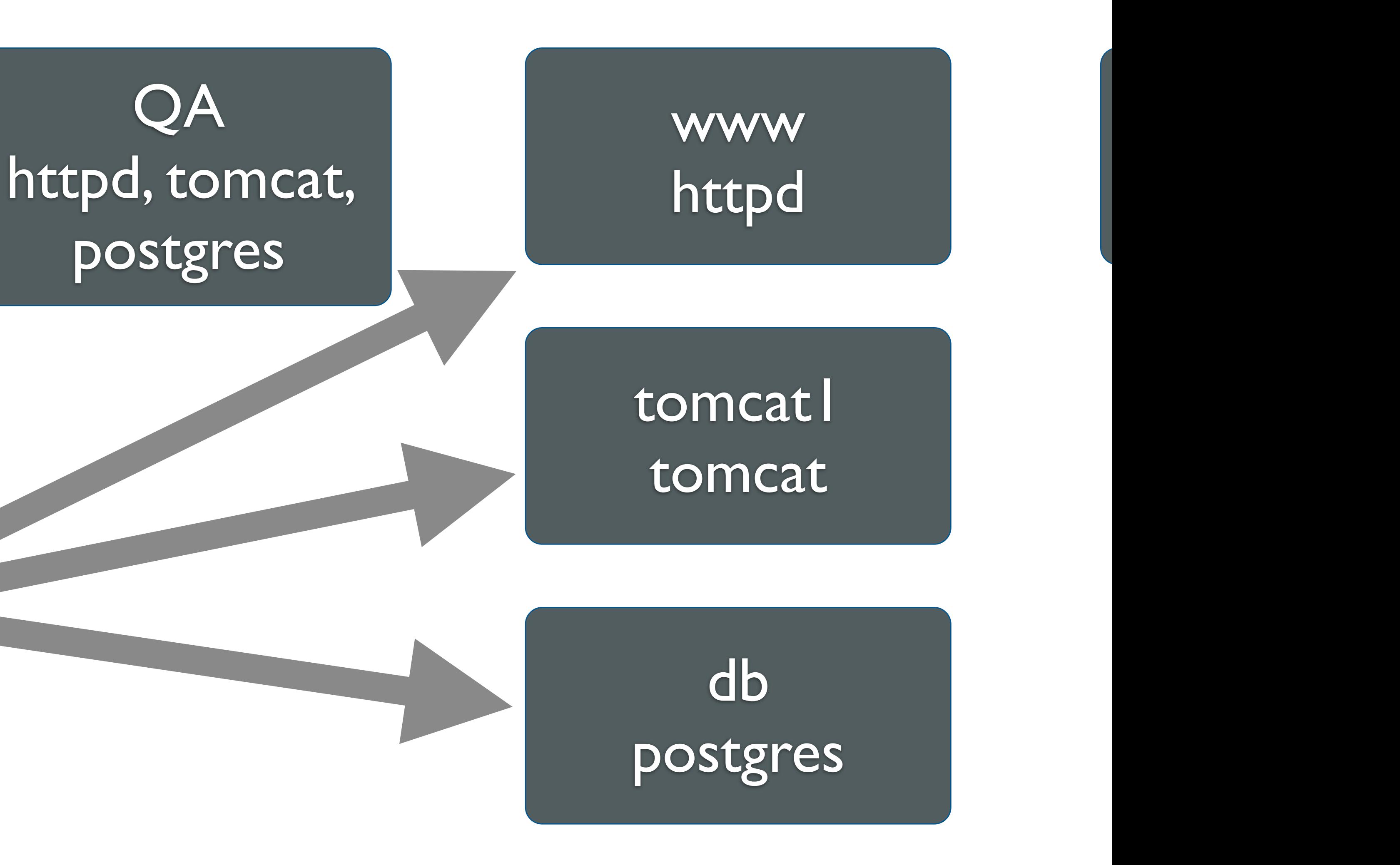

# **Tomcat cluster + postgres**

- postgres database db.acme.com tomcat servers tomcat1.acme.com tomcat2.acme.com
	- httpd

...

- www.acme.com
- 

## **Puppet Modules required**

#### **bundle install && librarian-puppet install**

```
mod 'puppetlabs/java', '0.1.6'
```

```
mod 'puppetlabs/apache', '0.4.0'
```

```
mod 'inkling/postgresql', '0.2.0'
```

```
mod 'puppetlabs/firewall', '0.0.4'
```
mod 'tomcat',

```
 :git => 'https://github.com/carlossg/puppet-tomcat.git',
```
:ref => 'centos'

mod 'maestrodev/maven', '1.x'

mod 'stahnma/epel', '0.0.2'

mod 'maestrodev/avahi', '1.x'

mod 'acme', :path => 'mymodules/acme'

### **mymodules/acme/manifests/db\_node.pp**

```
 class { "postgresql::server" :
    config_hash \Rightarrow {
        'postgres_password' => 'postgres'
     }
   } ->
   postgresql::db{ "appfuse":
     user => "appfuse",
     password => "appfuse",
    grant \Rightarrow "all",
 }
}<br>}
```
- 
- 

```
class 'acme::db_node' {
```
#### **mymodules/acme/manifests/tomcat\_node.pp**

 class { "java": distribution => "java-1.6.0-openjdk" }

class 'acme::tomcat\_node'(\$db\_host = 'db.local') {

 class { 'maven::maven': } -> maven { "/srv/tomcat/appfuse/webapps/ROOT.war": id => "org.appfuse:appfuse-spring:2.2.1:war", }<br>}

}<br>}

- 
- 

 class { 'tomcat': } -> tomcat::instance {'appfuse': } ->

### **manifests/site.pp**

```
import 'nodes/*.pp'
node 'parent' {
   class {'epel': } ->
   class {'avahi':
    firewall \Rightarrow true,
   }
}
```
### **manifests/nodes/tomcat.pp**

 class {'acme::tomcat\_node'} }<br>}

- 
- 
- 

```
# tomcat1.acme.com, tomcat2.acme.com, 
tomcat3.acme.com,...
node /tomcat\d\..*/ inherits 'parent' {
   file {'/etc/motd':
     content => "tomcat server: ${::hostname}\n",
   }
```
#### **manifests/nodes/qa.pp**

```
node /qa\..*/ inherits 'parent' {
   class {'acme::db_node': }
```

```
 class {'acme::www_node':
     tomcat_host => 'localhost',
  }<br>}
}
```
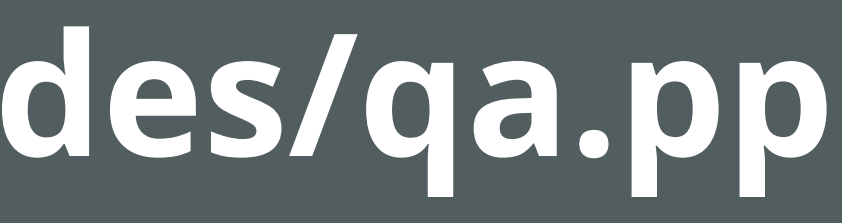

```
 class {'acme::tomcat_node':
   db_host => 'localhost',
 }
```
#### **spec/hosts/db\_spec.pp**

#### describe 'db.acme.com' do let(:facts) { { :osfamily => 'RedHat', :operatingsystem => 'Cent

:operatingsystemrelease =

#### require 'rspec-puppet'

#### it { should contain\_class('postgresql::server') } end

$$
OS',\n><6.3'33
$$

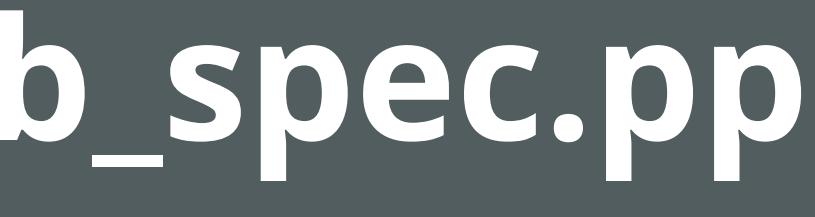

#### **spec/hosts/www\_spec.pp**

#### require 'rspec-puppet'

describe 'www.acme.com' do let(:facts) { { :osfamily => 'RedHat', :operatingsystem => 'CentOS', :operatingsystemrelease => '6.3'} }

 it { should contain\_package('httpd') } end

## **Example code and slides**

## Available at <http://slideshare.csanchez.org> <http://github.csanchez.org> <http://blog.csanchez.org>

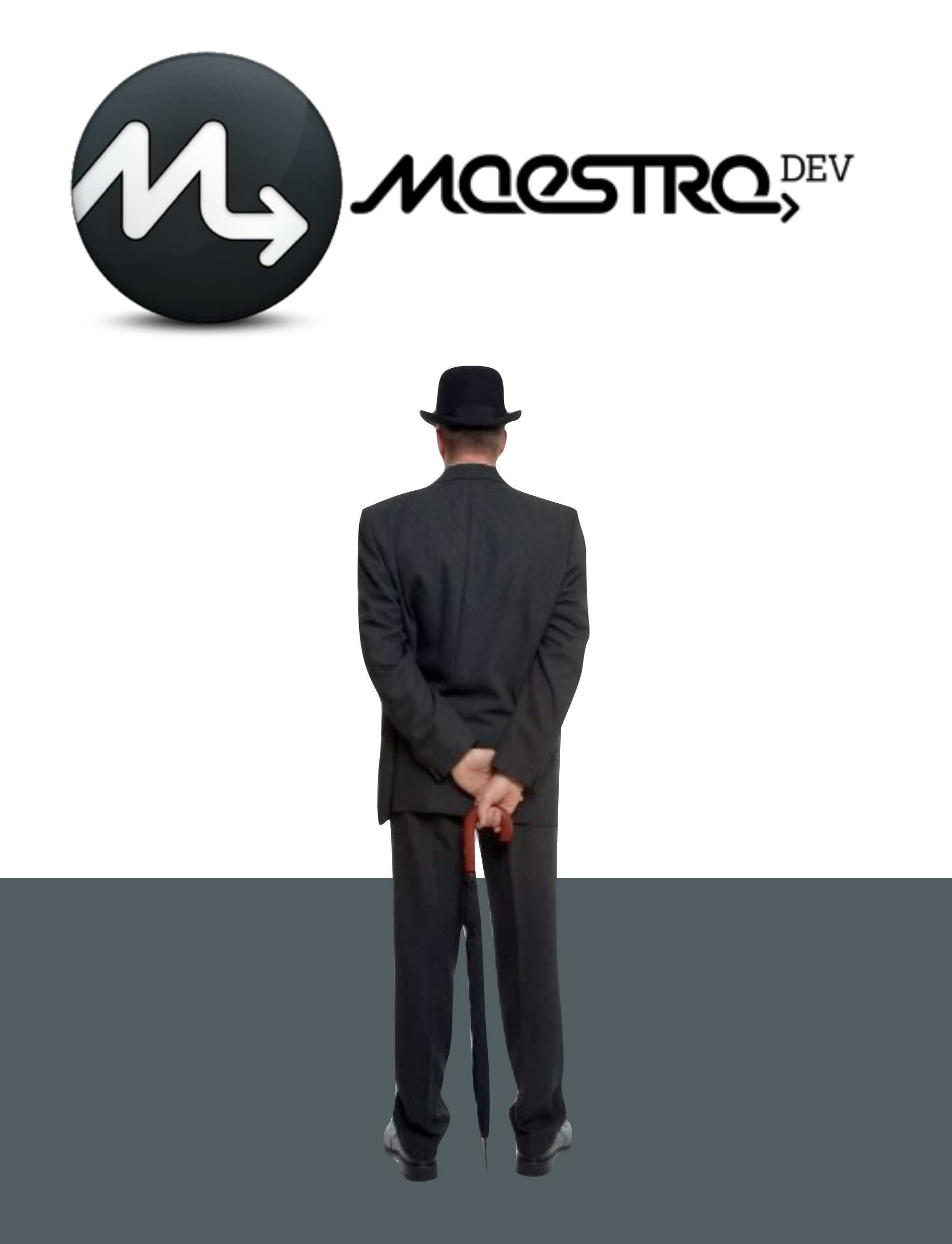

[csanchez@maestrodev.com](mailto:csanchez@maestrodev.com) [carlos@apache.org](mailto:carlos@apache.org) [@csanchez](http://twitter.com/csanchez)

#### **Thanks!**

#### **<http://csanchez.org> <http://maestrodev.com>**

## **Photo Credits**

Brick wall - Luis Argerich http://www.fl[ickr.com/photos/lrargerich/4353397797/](http://www.flickr.com/photos/lrargerich/4353397797/) Agile vs. Iterative flow - Christopher Little [http://en.wikipedia.org/wiki/File:Agile-vs-iterative-](http://en.wikipedia.org/wiki/File:Agile-vs-iterative-flow.jpg)flow.jpg DevOps - Rajiv.Pant <http://en.wikipedia.org/wiki/File:Devops.png> Pimientos de Padron - Howard Walfish http://www.fl[ickr.com/photos/h-bomb/4868400647/](http://www.flickr.com/photos/h-bomb/4868400647/) Compiling - XKCD <http://xkcd.com/303/> Printer in 1568 - Meggs, Philip B [http://en.wikipedia.org/wiki/File:Printer\\_in\\_1568-ce.png](http://en.wikipedia.org/wiki/File:Printer_in_1568-ce.png) Relativity - M. C. Escher [http://en.wikipedia.org/wiki/File:Escher%27s\\_Relativity.jpg](http://en.wikipedia.org/wiki/File:Escher%27s_Relativity.jpg) Teacher and class - Herald Post

- 
- 
- 
- 
- 
- 
- 
- 
- 
- 
- 
- 
- 
- 
- 
- http://www.fl[ickr.com/photos/heraldpost/5169295832/](http://www.flickr.com/photos/heraldpost/5169295832/)